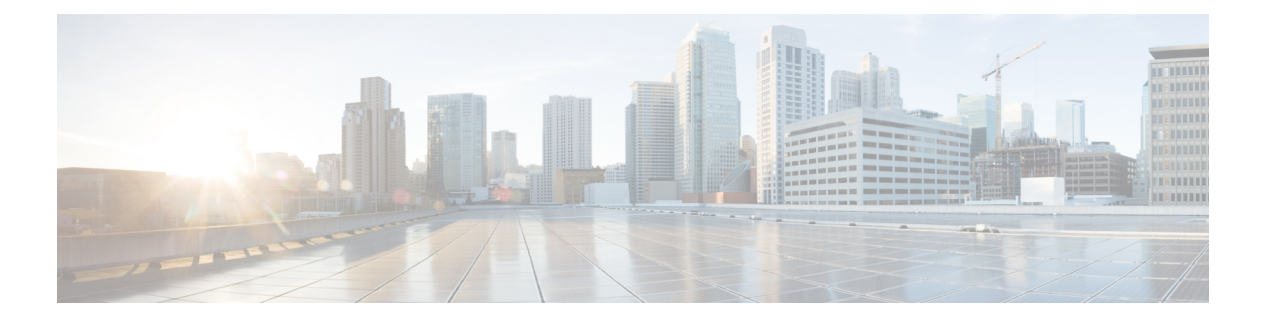

# **T Commands**

- [tacacs-server](#page-4-0) host, page 5
- [tacacs-server](#page-5-0) retries, page 6
- [tacacs-server](#page-6-0) timeout, page 7
- tag, [page](#page-7-0) 8
- [target,](#page-9-0) page 10
- [telnet,](#page-10-0) page 11
- [template](#page-11-0) bfd, page 12
- template bgp [address-family,](#page-12-0) page 13
- [template](#page-13-0) bgp timers, page 14
- template [community-list](#page-14-0) expanded, page 15
- template [community-list](#page-15-0) standard, page 16
- [template](#page-16-0) dhcp option, page 17
- [template](#page-17-0) dhcp relay, page 18
- template eigrp [interface-policy,](#page-18-0) page 19
- template eigrp [vrf-policy,](#page-19-0) page 20
- template endpoint [retention](#page-20-0) policy, page 21
- template [extcommunity-list](#page-21-0) expanded, page 22
- template [extcommunity-list](#page-22-0) standard, page 23
- template ip igmp [snooping](#page-23-0) policy, page 24
- [template](#page-24-0) ipv6 nd policy, page 25
- [template](#page-25-0) ipv6 nd prefix, page 26
- template [leaf-policy-group,](#page-26-0) page 27
- template ospf [interface-policy,](#page-27-0) page 28
- template ospf [vrf-policy,](#page-28-0) page 29

Г

- template [policy-group,](#page-29-0) page 30
- template [port-channel,](#page-30-0) page 31
- template [route-profile,](#page-31-0) page 32
- [template](#page-32-0) route tag, page 33
- [tenant,](#page-33-0) page 34
- [terminal,](#page-34-0) page 35
- [time,](#page-35-0) page 36
- time start [daily,](#page-36-0) page 37
- time start [weekly,](#page-37-0) page 38
- [timeout,](#page-38-0) page 39
- [timers,](#page-39-0) page 40
- timers [lsa-arrival,](#page-41-0) page 42
- timers [lsa-group-pacing,](#page-42-0) page 43
- timers [throttle](#page-43-0) lsa, page 44
- timers [throttle](#page-44-0) spf, page 45
- tp, [page](#page-45-0) 46
- [transmit-delay,](#page-46-0) page 47
- [transport](#page-47-0) email from, page 48
- transport email [mail-server,](#page-48-0) page 49
- [transport](#page-49-0) email reply-to, page 50
- trigger [fabric-recovery,](#page-50-0) page 51
- trigger [shutdown,](#page-51-0) page 52
- trigger snapshot [download,](#page-52-0) page 53
- trigger [snapshot](#page-53-0) export, page 54
- trigger [snapshot](#page-54-0) import, page 55
- trigger snapshot [rollback,](#page-55-0) page 56
- trigger [snapshot](#page-56-0) upload, page 57
- trigger [techsupport](#page-57-0) all, page 58
- trigger [techsupport](#page-58-0) controllers, page 59
- trigger [techsupport](#page-59-0) host, page 60
- trigger [techsupport](#page-60-0) local, page 61
- trigger [techsupport](#page-61-0) switch, page 62
- trigger [troubleshoot](#page-62-0) epext session report, page 63
- trigger [troubleshoot](#page-63-0) eptoep session report, page 64
- trigger [vmware,](#page-64-0) page 65
- troubleshoot epext session atomic counter, page 66
- [troubleshoot](#page-66-0) epext session description, page 67
- troubleshoot epext session [latestminutes,](#page-67-0) page 68
- [troubleshoot](#page-68-0) epext session monitor destination apic, page 69
- troubleshoot epext session monitor destination [prefdestgroup,](#page-69-0) page 70
- [troubleshoot](#page-70-0) epext session monitor destination tenant, page 71
- [troubleshoot](#page-72-0) epext session scheduler, page 73
- [troubleshoot](#page-73-0) epext session srcextip destip tenant application, page 74
- [troubleshoot](#page-74-0) epext session srcextip destip tenant vrf, page 75
- [troubleshoot](#page-75-0) epext session srcip tenant application epg destextip, page 76
- [troubleshoot](#page-76-0) epext session srcip tenant vrf destextip, page 77
- [troubleshoot](#page-77-0) epext session starttime, page 78
- [troubleshoot](#page-78-0) epext session traceroute, page 79
- [troubleshoot](#page-79-0) epext session traceroute protocol icmp, page 80
- [troubleshoot](#page-80-0) epext session traceroute protocol tcp, page 81
- [troubleshoot](#page-81-0) epext session traceroute protocol udp, page 82
- troubleshoot eptoep session [atomiccounter,](#page-82-0) page 83
- [troubleshoot](#page-83-0) eptoep session description, page 84
- troubleshoot eptoep session [latestminutes,](#page-84-0) page 85
- [troubleshoot](#page-85-0) eptoep session monitor destination apic, page 86
- troubleshoot eptoep session monitor destination [prefdestgroup,](#page-86-0) page 87
- [troubleshoot](#page-87-0) eptoep session monitor destination tenant, page 88
- [troubleshoot](#page-89-0) eptoep session scheduler, page 90
- [troubleshoot](#page-90-0) eptoep session srcip tenant application epg destip tenant application, page 91
- [troubleshoot](#page-91-0) eptoep session srcip tenant application epg destip tenant vrf, page 92
- [troubleshoot](#page-92-0) eptoep session srcip tenant vrf destip tenant application, page 93
- [troubleshoot](#page-93-0) eptoep session srcip tenant vrf destip tenant vrf, page 94
- [troubleshoot](#page-94-0) eptoep session srcmac tenant application epg destmac tenant application, page 95
- [troubleshoot](#page-96-0) eptoep session srcmac tenant application epg destmac tenant vrf, page 97
- [troubleshoot](#page-97-0) eptoep session srcmac tenant vrf destmac tenant application, page 98
- [troubleshoot](#page-98-0) eptoep session srcmac tenant vrf destmac tenant vrf, page 99

T

- [troubleshoot](#page-99-0) eptoep session starttime, page 100
- [troubleshoot](#page-100-0) eptoep session traceroute, page 101
- [troubleshoot](#page-101-0) eptoep session traceroute protocol icmp, page 102
- [troubleshoot](#page-102-0) eptoep session traceroute protocol tcp, page 103
- [troubleshoot](#page-103-0) eptoep session traceroute protocol udp, page 104
- [trusted-key,](#page-104-0) page 105

### <span id="page-4-0"></span>**tacacs-server host**

### **tacacs-server host <A.B.C.D|A:B::C:D|WORD>**

**Description:** TACACS+ server's DNS name or its IP address

#### **Syntax:**

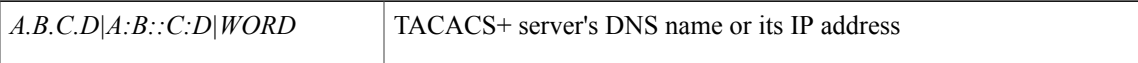

**Command Mode:** configure : Configuration Mode

```
# configure [['terminal', 't']]
(config)# tacacs-server host <A.B.C.D|A:B::C:D|WORD>
```
### <span id="page-5-0"></span>**tacacs-server retries**

#### **tacacs-server retries <NUMBER>**

**Description:** Global TACACS+ server retries period in seconds

**Syntax:**

*<0-5>*

Global TACACS+ server retries period in seconds. Number range from=0 to=5

**Command Mode:** configure : Configuration Mode

```
# configure [['terminal', 't']]
(config)# tacacs-server retries <NUMBER>
```
## <span id="page-6-0"></span>**tacacs-server timeout**

#### **tacacs-server timeout <NUMBER>**

**Description:** Global TACACS+ server timeout period in seconds

#### **Syntax:**

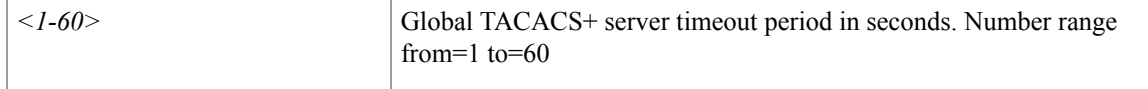

**Command Mode:** configure : Configuration Mode

```
# configure [['terminal', 't']]
(config)# tacacs-server timeout <NUMBER>
```
### <span id="page-7-0"></span>**tag**

**tag**

#### **tag <WORD>**

**Description:** Add a tag to an epg

**Syntax:**

*WORD* Tag for the object (Max Size 64)

**Command Mode:** epg : AEPg configuration mode

#### **Command Path:**

```
# configure [['terminal', 't']]
(config)# tenant <WORD>
(config-tenant)# application <WORD>
(config-tenant-app)# epg <WORD> [type <WORD>]
(config-tenant-app-epg)# tag <WORD>
```
#### **tag <WORD>**

**Description:** Add a tag to an application

**Syntax:**

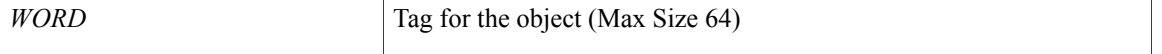

#### **Command Mode:** application : application configuration mode

#### **Command Path:**

```
# configure [['terminal', 't']]
(config)# tenant <WORD>
(config-tenant)# application <WORD>
(config-tenant-app)# tag <WORD>
```
#### **tag <WORD>**

**Description:** Add a tag to the tenant

**Syntax:**

*WORD* Tag for the object (Max Size 64)

**Command Mode:** tenant : tenant configuration mode

```
# configure [['terminal', 't']]
(config)# tenant <WORD>
```
(config-tenant)# tag <WORD>

### **tag <NUMBER>**

**Description:** Set Route Tag

**Syntax:**

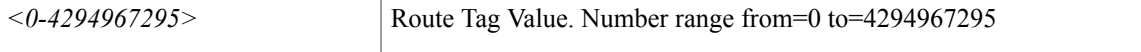

**Command Mode:** template route tag : Configure Route Tag Policy Templates

```
# configure [['terminal', 't']]
(config)# leaf <101-4000>
(config-leaf)# template route tag <WORD> tenant <WORD>
(config-route-tag)# tag <NUMBER>
```
### <span id="page-9-0"></span>**target**

#### **target self|children|subtree**

**Description:** Configure target dn/class

#### **Syntax:**

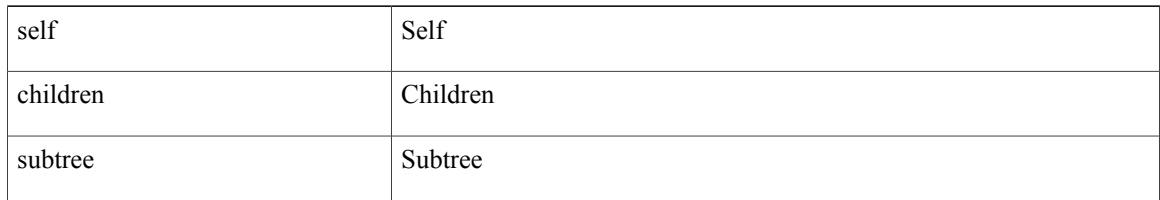

#### **Command Mode:** query : Configure Query profile Parameters

#### **Command Path:**

```
# configure [['terminal', 't']]
(config)# callhome common
(config-callhome)# query-profile
(config-callhome-queryprof)# query <WORD> type dn|class <dn/classname>
(config-callhome-queryprof-query)# target self|children|subtree
```
#### **target <WORD>**

**Description:** Snapshot target

**Syntax:**

*WORD* infra, fabric or tenant-x

**Command Mode:** snapshot export : Configuration export setup mode

```
# configure [['terminal', 't']]
(config)# snapshot export <WORD>
(config-export)# target <WORD>
```
### <span id="page-10-0"></span>**telnet**

 $\mathbf{I}$ 

#### **telnet**

**Description:** TELNET communication policy group

**Command Mode:** comm-policy : Configure any communication policy, ssh/telnet/shellinabox/http/https

```
# configure [['terminal', 't']]
(config)# comm-policy <WORD>
(config-comm-policy)# telnet
```
## <span id="page-11-0"></span>**template bfd**

#### **template bfd ip|ipv6 <WORD>**

**Description:** BFD group of commands

#### **Syntax:**

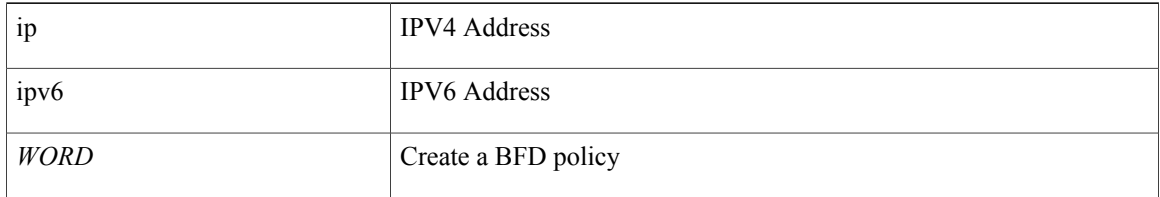

#### **Command Mode:** configure : Configuration Mode

#### **Command Path:**

```
# configure [['terminal', 't']]
(config)# template bfd ip|ipv6 <WORD>
```
#### **template bfd <WORD> tenant <WORD>**

#### **Description:** Configure BFD Interface Policy Templates

#### **Syntax:**

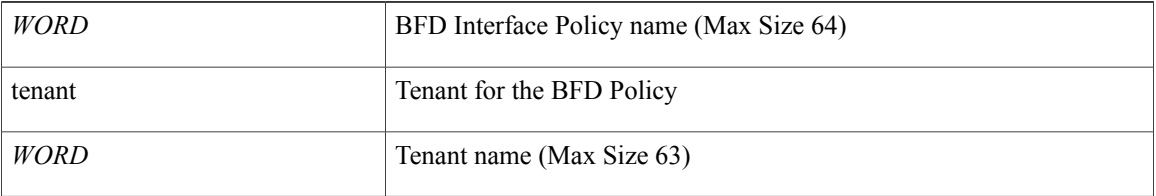

### **Command Mode:** leaf : Configure Leaf Node

```
# configure [['terminal', 't']]
(config)# leaf <101-4000>
(config-leaf)# template bfd <WORD> tenant <WORD>
```
## <span id="page-12-0"></span>**template bgp address-family**

#### **template bgp address-family <WORD> tenant <WORD>**

**Description:** Configure Router BGP Address Family Templates

#### **Syntax:**

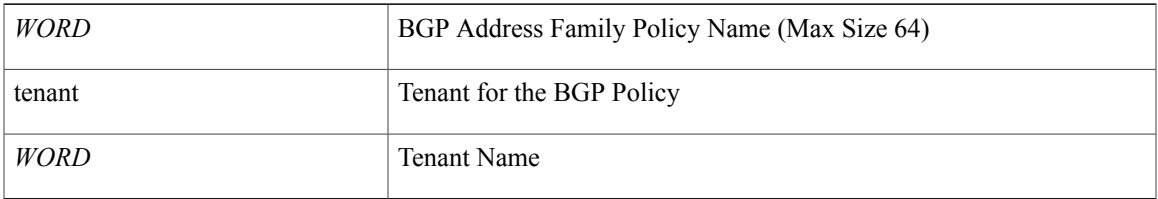

#### **Command Mode:** leaf : Configure Leaf Node

#### **Command Path:**

# configure [['terminal', 't']] (config)# leaf <101-4000> (config-leaf)# template bgp address-family <WORD> tenant <WORD>

 $\overline{\phantom{a}}$ 

## <span id="page-13-0"></span>**template bgp timers**

### **template bgp timers <WORD> tenant <WORD>**

**Description:** Configure Router BGP Timer Policy Templates

**Syntax:**

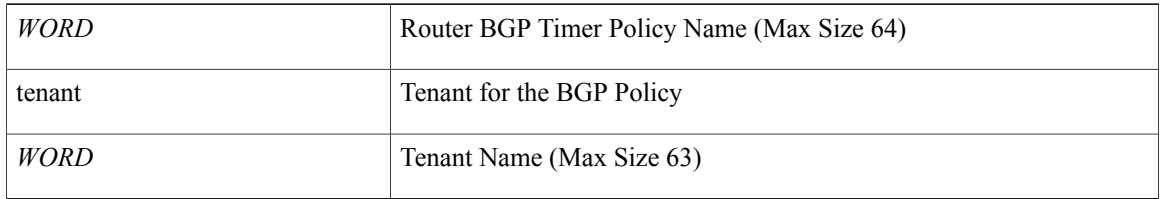

#### **Command Mode:** leaf : Configure Leaf Node

#### **Command Path:**

# configure [['terminal', 't']] (config)# leaf <101-4000> (config-leaf)# template bgp timers <WORD> tenant <WORD>

# <span id="page-14-0"></span>**template community-list expanded**

#### **template community-list expanded <WORD> <regular expression> tenant <WORD>**

**Description:** Configure expanded community list templates

#### **Syntax:**

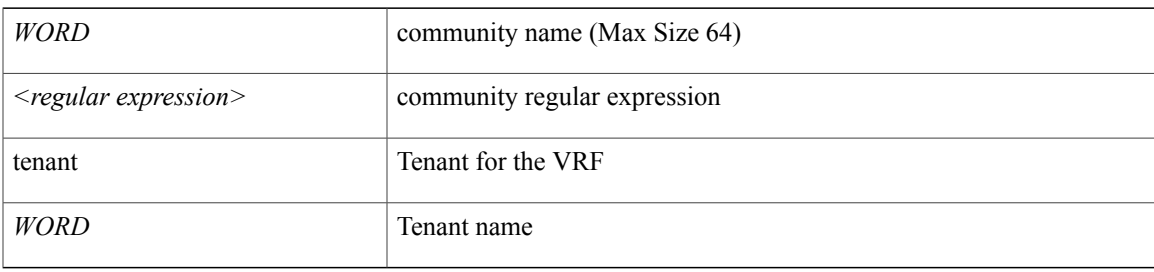

### **Command Mode:** leaf : Configure Leaf Node

```
# configure [['terminal', 't']]
(config)# leaf <101-4000>
(config-leaf)# template community-list expanded <WORD> <regular expression> tenant <WORD>
```
 $\overline{\phantom{a}}$ 

# <span id="page-15-0"></span>**template community-list standard**

#### **template community-list standard <WORD> <community list> tenant <WORD>**

**Description:** Configure standard community list templates

**Syntax:**

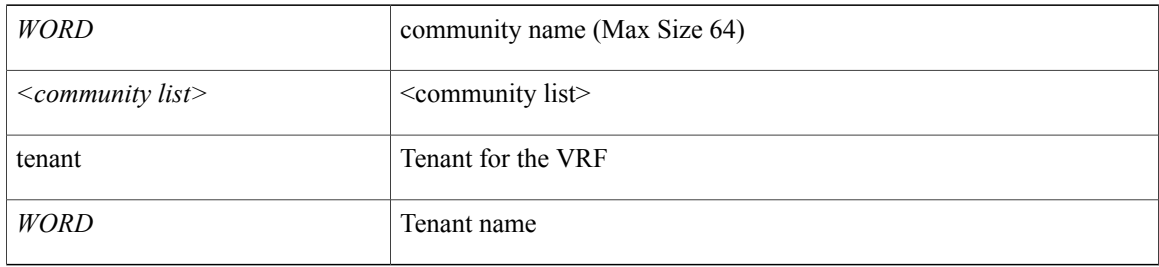

**Command Mode:** leaf : Configure Leaf Node

```
# configure [['terminal', 't']]
(config)# leaf <101-4000>
(config-leaf)# template community-list standard <WORD> <community list> tenant <WORD>
```
 $\mathbf I$ 

# <span id="page-16-0"></span>**template dhcp option**

#### **template dhcp option policy <WORD>**

**Description:** Create a DHCP Option policy

#### **Syntax:**

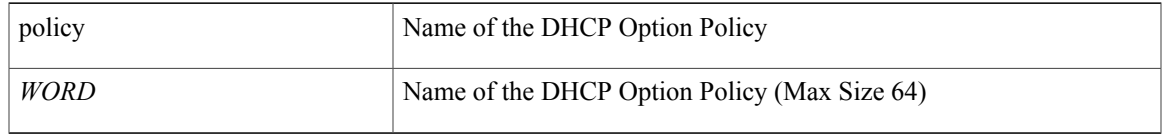

**Command Mode:** tenant : tenant configuration mode

```
# configure [['terminal', 't']]
(config)# tenant <WORD>
(config-tenant)# template dhcp option policy <WORD>
```
## <span id="page-17-0"></span>**template dhcp relay**

#### **template dhcp relay policy <WORD>**

**Description:** Create a DHCP Relay policy

#### **Syntax:**

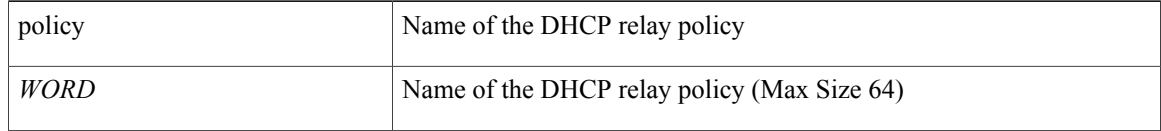

#### **Command Mode:** configure : Configuration Mode

#### **Command Path:**

```
# configure [['terminal', 't']]
(config)# template dhcp relay policy <WORD>
```
### **template dhcp relay policy <WORD>**

**Description:** Create a DHCP Relay policy

#### **Syntax:**

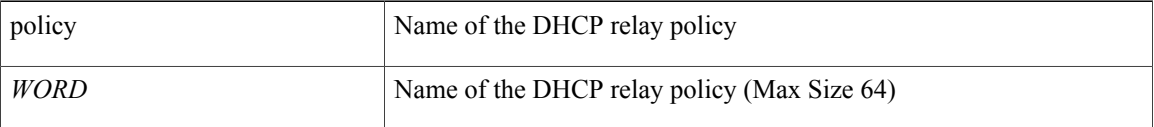

#### **Command Mode:** tenant : tenant configuration mode

```
# configure [['terminal', 't']]
(config)# tenant <WORD>
(config-tenant)# template dhcp relay policy <WORD>
```
## <span id="page-18-0"></span>**template eigrp interface-policy**

#### **template eigrp interface-policy <WORD> tenant <WORD>**

**Description:** Configure EIGRP Interface policy templates

#### **Syntax:**

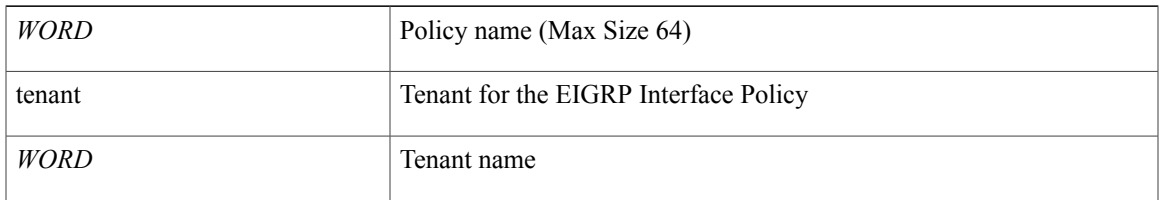

#### **Command Mode:** leaf : Configure Leaf Node

#### **Command Path:**

# configure [['terminal', 't']] (config)# leaf <101-4000> (config-leaf)# template eigrp interface-policy <WORD> tenant <WORD>

I

# <span id="page-19-0"></span>**template eigrp vrf-policy**

#### **template eigrp vrf-policy <WORD> tenant <WORD>**

**Description:** Configure EIGRP VRF policy templates

**Syntax:**

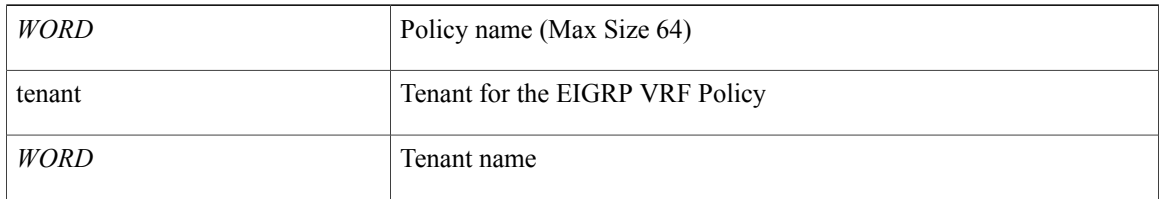

#### **Command Mode:** leaf : Configure Leaf Node

#### **Command Path:**

# configure [['terminal', 't']] (config)# leaf <101-4000> (config-leaf)# template eigrp vrf-policy <WORD> tenant <WORD>

## <span id="page-20-0"></span>**template endpoint retention policy**

#### **template endpoint retention policy <WORD>**

**Description:** Configure an endpoint retention policy

**Syntax:**

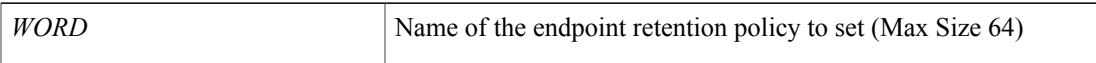

**Command Mode:** tenant : tenant configuration mode

```
# configure [['terminal', 't']]
(config)# tenant <WORD>
(config-tenant)# template endpoint retention policy <WORD>
```
I

## <span id="page-21-0"></span>**template extcommunity-list expanded**

#### **template extcommunity-list expanded <WORD> <regular expression> tenant <WORD>**

**Description:** Configure expanded community list templates

**Syntax:**

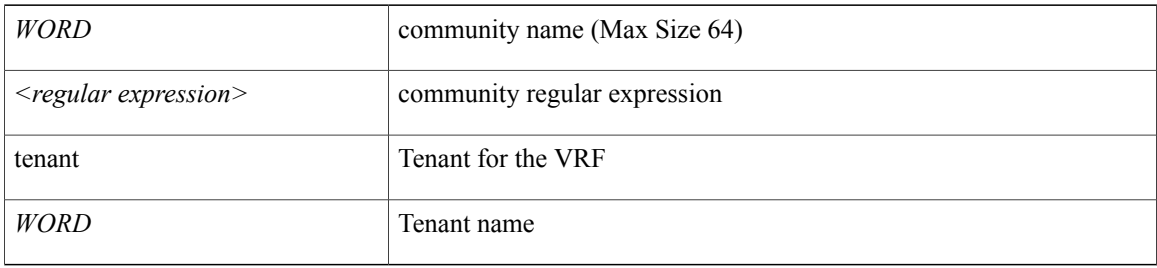

**Command Mode:** leaf : Configure Leaf Node

```
# configure [['terminal', 't']]
(config)# leaf <101-4000>
(config-leaf)# template extcommunity-list expanded <WORD> <regular expression> tenant <WORD>
```
# <span id="page-22-0"></span>**template extcommunity-list standard**

#### **template extcommunity-list standard <WORD> [scope <scope>] <community list> tenant <WORD>**

**Description:** Configure standard community list templates

#### **Syntax:**

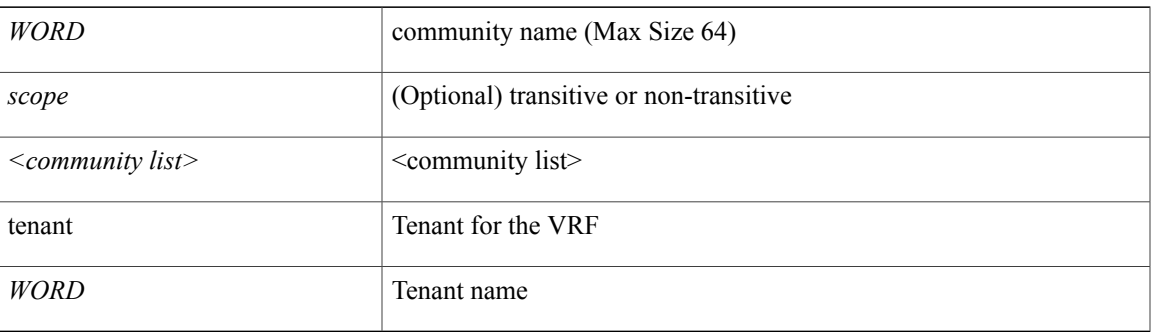

#### **Command Mode:** leaf : Configure Leaf Node

```
# configure [['terminal', 't']]
(config)# leaf <101-4000>
(config-leaf)# template extcommunity-list standard <WORD> [scope <scope>] <community list>
tenant <WORD>
```
## <span id="page-23-0"></span>**template ip igmp snooping policy**

### **template ip igmp snooping policy <WORD>**

**Description:** Create an IGMP snooping policy

**Syntax:**

*WORD* Name of the IGMP snooping policy to define (Max Size 64)

**Command Mode:** tenant : tenant configuration mode

```
# configure [['terminal', 't']]
(config)# tenant <WORD>
(config-tenant)# template ip igmp snooping policy <WORD>
```
## <span id="page-24-0"></span>**template ipv6 nd policy**

#### **template ipv6 nd policy <WORD>**

**Description:** Create/modify an an IPv6 Neighbor Discovery policy

**Syntax:**

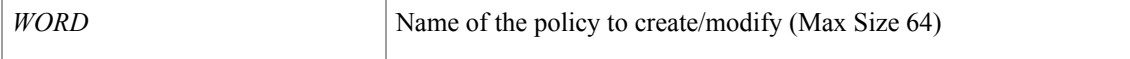

**Command Mode:** tenant : tenant configuration mode

#### **Command Path:**

```
# configure [['terminal', 't']]
(config)# tenant <WORD>
(config-tenant)# template ipv6 nd policy <WORD>
```
#### **template ipv6 nd policy <WORD> tenant <WORD>**

**Description:** Configure IPv6 Neighbor Discovery policy templates

#### **Syntax:**

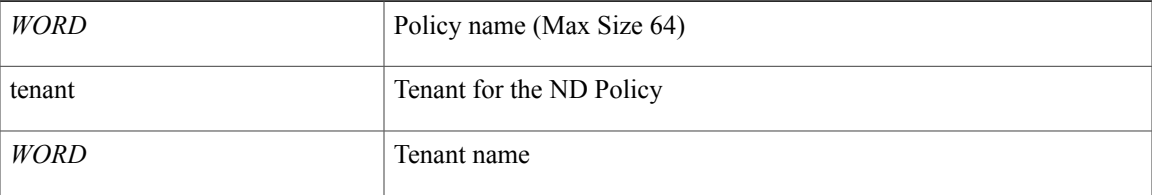

#### **Command Mode:** leaf : Configure Leaf Node

#### **Command Path:**

П

```
# configure [['terminal', 't']]
(config)# leaf <101-4000>
(config-leaf)# template ipv6 nd policy <WORD> tenant <WORD>
```
Τ

## <span id="page-25-0"></span>**template ipv6 nd prefix**

#### **template ipv6 nd prefix policy <WORD>**

**Description:** Create/modify an an IPv6 Neighbor Prefix policy

**Syntax:**

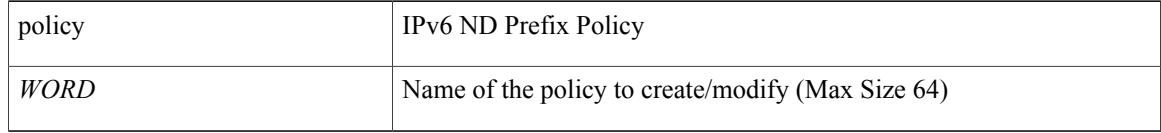

**Command Mode:** tenant : tenant configuration mode

```
# configure [['terminal', 't']]
(config)# tenant <WORD>
(config-tenant)# template ipv6 nd prefix policy <WORD>
```
# <span id="page-26-0"></span>**template leaf-policy-group**

#### **template leaf-policy-group <WORD>**

**Description:** Configure Leaf Policy Group

**Syntax:**

*WORD* Leaf Policy Group Name

**Command Mode:** configure : Configuration Mode

```
# configure [['terminal', 't']]
(config)# template leaf-policy-group <WORD>
```
## <span id="page-27-0"></span>**template ospf interface-policy**

#### **template ospf interface-policy <WORD> tenant <WORD>**

**Description:** Configure OSPF Interface Policy Templates

**Syntax:**

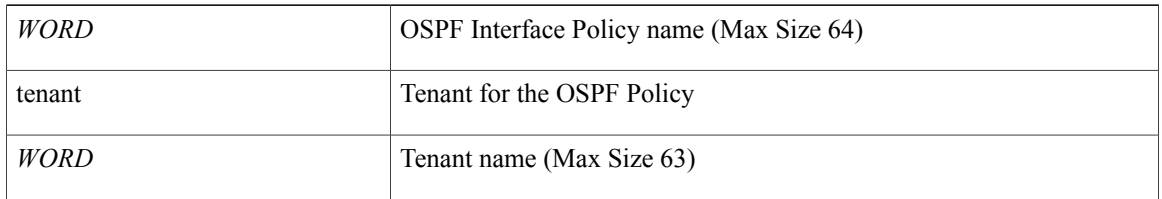

#### **Command Mode:** leaf : Configure Leaf Node

#### **Command Path:**

# configure [['terminal', 't']] (config)# leaf <101-4000> (config-leaf)# template ospf interface-policy <WORD> tenant <WORD>

# <span id="page-28-0"></span>**template ospf vrf-policy**

#### **template ospf vrf-policy <WORD> tenant <WORD>**

**Description:** Configure Router OSPF Timer Policy Templates

### **Syntax:**

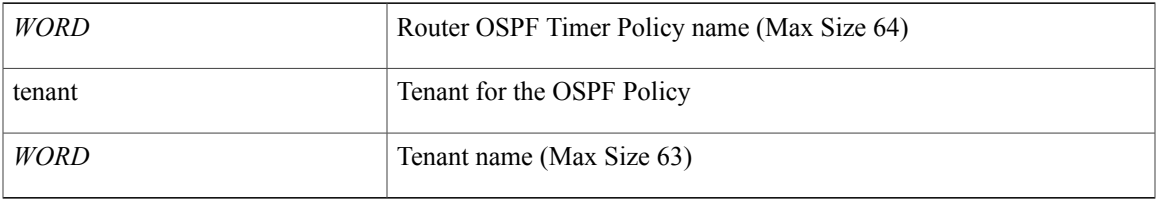

#### **Command Mode:** leaf : Configure Leaf Node

#### **Command Path:**

# configure [['terminal', 't']] (config)# leaf <101-4000> (config-leaf)# template ospf vrf-policy <WORD> tenant <WORD>

I

# <span id="page-29-0"></span>**template policy-group**

#### **template policy-group <WORD>**

**Description:** Configure Policy Group Parameters

**Syntax:**

*WORD* Interface Policy Group Name (Max Size 64)

**Command Mode:** configure : Configuration Mode

```
# configure [['terminal', 't']]
(config)# template policy-group <WORD>
```
## <span id="page-30-0"></span>**template port-channel**

#### **template port-channel <WORD>**

**Description:** Configure Port-Channel Parameters

**Syntax:**

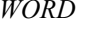

Port-Channel/VPC Name (Max Size 64)

**Command Mode:** configure : Configuration Mode

```
# configure [['terminal', 't']]
(config)# template port-channel <WORD>
```
### <span id="page-31-0"></span>**template route-profile**

#### **template route-profile <WORD> tenant <WORD>**

**Description:** Configure route-profile template under tenant for BGP dampening and route redistribution

**Syntax:**

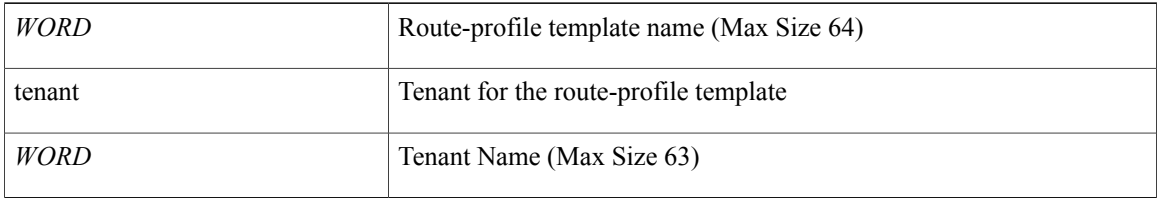

#### **Command Mode:** leaf : Configure Leaf Node

#### **Command Path:**

```
# configure [['terminal', 't']]
(config)# leaf <101-4000>
(config-leaf)# template route-profile <WORD> tenant <WORD>
```
#### **template route-profile <WORD>**

**Description:** Configure route-profile template under VRF/L3Out for bridge-domain export

**Syntax:**

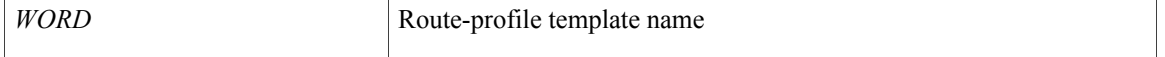

#### **Command Mode:** vrf : Configure VRF parameters

```
# configure [['terminal', 't']]
(config)# leaf <101-4000>
(config-leaf)# vrf context tenant <WORD> vrf <WORD> [l3out <l3out>]
(config-leaf-vrf)# template route-profile <WORD>
```
## <span id="page-32-0"></span>**template route tag**

### **template route tag <WORD> tenant <WORD>**

**Description:** Configure Route Tag Policy Templates

#### **Syntax:**

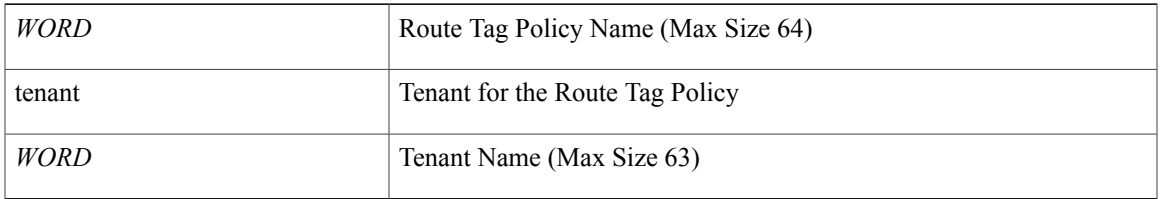

#### **Command Mode:** leaf : Configure Leaf Node

#### **Command Path:**

# configure [['terminal', 't']] (config)# leaf <101-4000> (config-leaf)# template route tag <WORD> tenant <WORD>

T

### <span id="page-33-0"></span>**tenant**

### **tenant <WORD>**

**Description:** tenant configuration mode

**Syntax:**

*WORD* tenant name (Max Size 63)

**Command Mode:** configure : Configuration Mode

```
# configure [['terminal', 't']]
(config)# tenant <WORD>
```
### <span id="page-34-0"></span>**terminal**

 $\mathbf{I}$ 

### **terminal length <NUMBER>**

**Description:** Enable or disable pager for command output

**Syntax:**

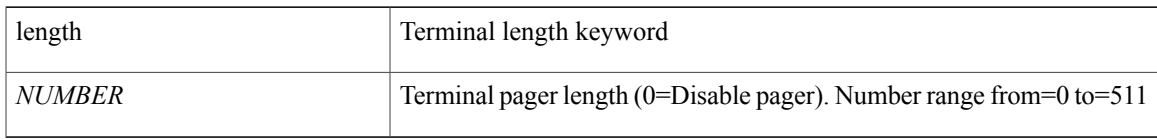

**Command Mode:** exec : Exec Mode **Command Path:**

# terminal length <NUMBER>

### <span id="page-35-0"></span>**time**

**time**

#### **time start <date-time>**

**Description:** Start controller-group upgrade

#### **Syntax:**

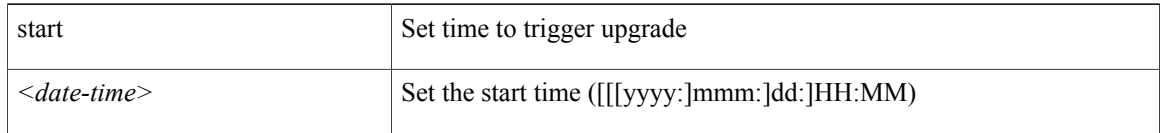

**Command Mode:** controller-group : Controller Upgrade Configuration Mode

#### **Command Path:**

```
# configure [['terminal', 't']]
(config)# firmware
(config-firmware)# controller-group
(config-firmware-controller)# time start <date-time>
```
#### **time start <TIME>**

**Description:** Set the window start time

#### **Syntax:**

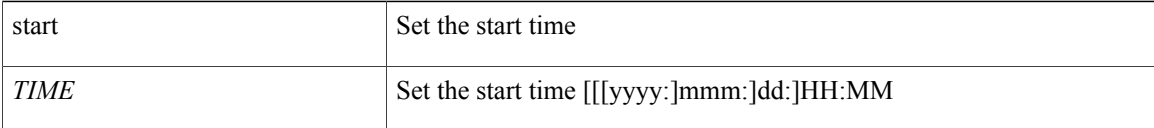

#### **Command Mode:** absolute : Absolute window configuration mode

```
# configure [['terminal', 't']]
(config)# scheduler fabric|controller schedule <WORD>
(config-scheduler)# absolute window <WORD>
(config-scheduler-absolute)# time start <TIME>
```
## **time start daily**

### **time start daily <TIME>**

**Description:** Specify a daily schedule

**Syntax:**

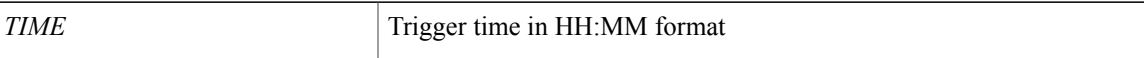

**Command Mode:** recurring : Recurring window configuration mode

```
# configure [['terminal', 't']]
(config)# scheduler fabric|controller schedule <WORD>
(config-scheduler)# recurring window <WORD>
(config-scheduler-recurring)# time start daily <TIME>
```
Π

## **time start weekly**

### **time start weekly monday|tuesday|wednesday|thursday|friday|saturday|sunday|even-day|odd-day|every-day <TIME>**

**Description:** Specify a weekly schedule

**Syntax:**

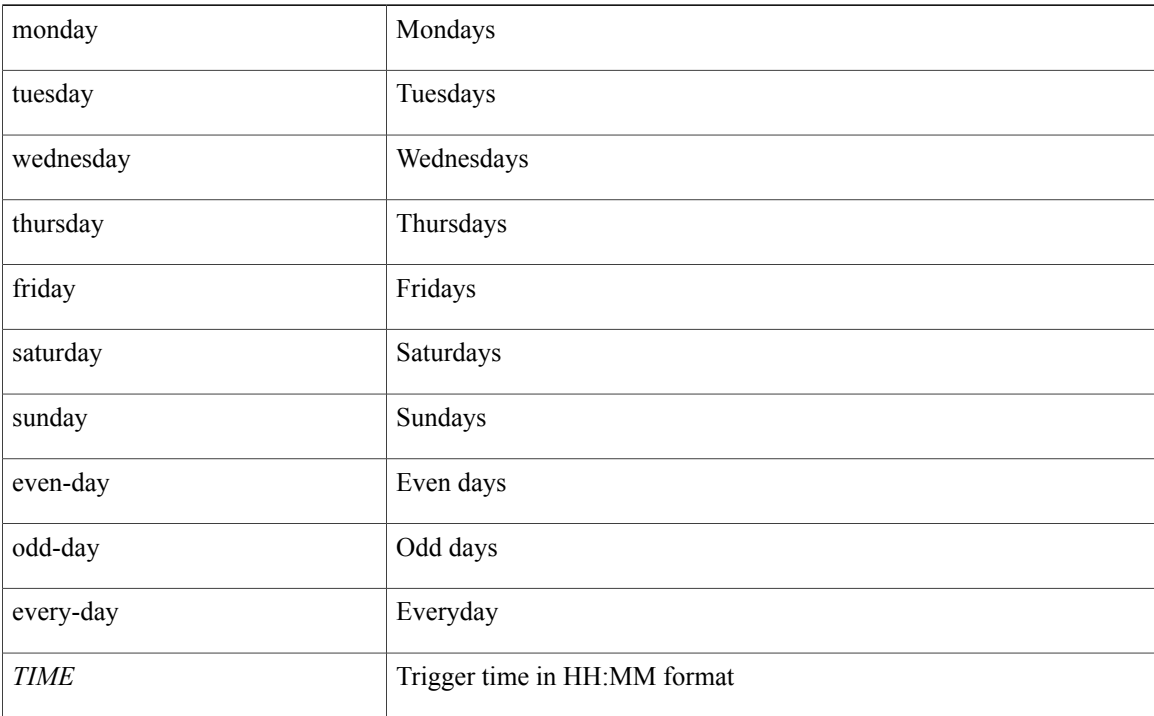

#### **Command Mode:** recurring : Recurring window configuration mode

```
# configure [['terminal', 't']]
(config)# scheduler fabric|controller schedule <WORD>
(config-scheduler)# recurring window <WORD>
(config-scheduler-recurring)# time start weekly
monday|tuesday|wednesday|thursday|friday|saturday|sunday|even-day|odd-day|every-day <TIME>
```
## **timeout**

#### **timeout <NUMBER>**

**Description:** LDAP server timeout for authentication

#### **Syntax:**

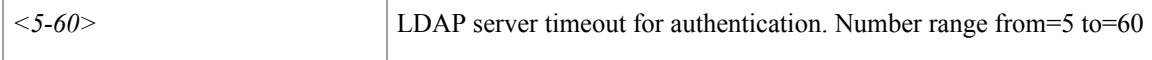

**Command Mode:** ldap-server host : LDAP server DNS name or IP address

#### **Command Path:**

```
# configure [['terminal', 't']]
(config)# ldap-server host <A.B.C.D|A:B::C:D|WORD>
(config-host)# timeout <NUMBER>
```
#### **timeout <0-60>**

**Description:** RADIUS server timeout for authentication

**Syntax:**

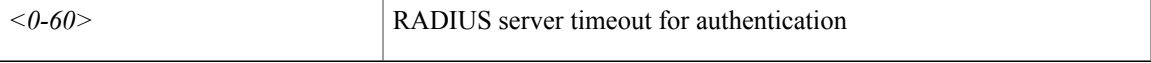

#### **Command Mode:** radius-server host : RADIUS server's DNS name or its IP address

#### **Command Path:**

```
# configure [['terminal', 't']]
(config)# radius-server host <A.B.C.D|A:B::C:D|WORD>
(config-host)# timeout <0-60>
```
#### **timeout <NUMBER>**

**Description:** TACACS server timeout for authentication

**Syntax:**

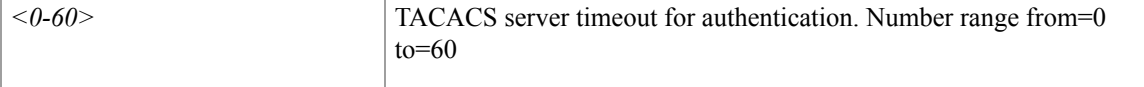

**Command Mode:** tacacs-server host : TACACS+ server's DNS name or its IP address

```
# configure [['terminal', 't']]
(config)# tacacs-server host <A.B.C.D|A:B::C:D|WORD>
(config-host)# timeout <NUMBER>
```
## **timers**

#### **timers bgp <NUMBER> <NUMBER>**

**Description:** Set BGP Policy Timers

#### **Syntax:**

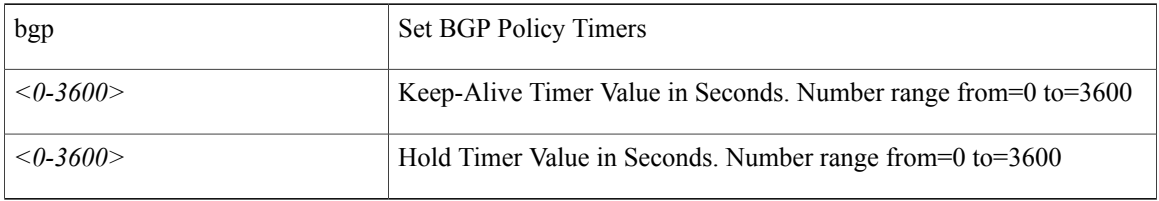

**Command Mode:** template bgp timers : Configure Router BGP Timer Policy Templates

#### **Command Path:**

```
# configure [['terminal', 't']]
(config)# leaf <101-4000>
(config-leaf)# template bgp timers <WORD> tenant <WORD>
(config-bgp-timers)# timers bgp <NUMBER> <NUMBER>
```
#### **timers active-time <NUMBER>**

**Description:** Set EIGRP Timers

#### **Syntax:**

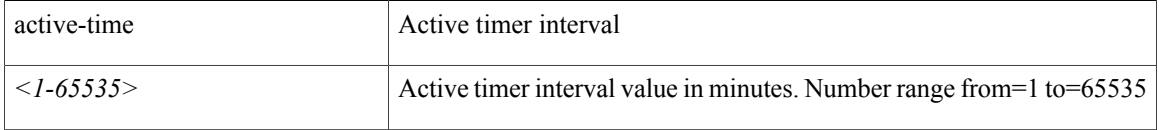

### **Command Mode:** template eigrp vrf-policy : Configure EIGRP VRF policy templates

#### **Command Path:**

```
# configure [['terminal', 't']]
(config)# leaf <101-4000>
(config-leaf)# template eigrp vrf-policy <WORD> tenant <WORD>
(config-template-eigrp-vrf-pol)# timers active-time <NUMBER>
```
#### **timers active-time <NUMBER>**

**Description:** Set EIGRP Timers

**Syntax:**

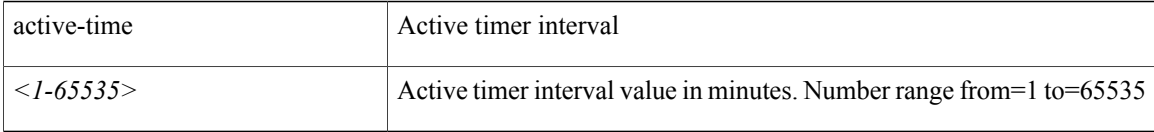

 $\mathbf I$ 

**Command Mode:** address-family : EIGRP Policy Address Family

```
# configure [['terminal', 't']]
(config)# leaf <101-4000>
(config-leaf)# router eigrp default
(config-eigrp)# vrf member tenant <WORD> vrf <WORD>
(config-eigrp-vrf)# address-family ipv4|ipv6 unicast
(config-address-family)# timers active-time <NUMBER>
```
I

## **timers lsa-arrival**

#### **timers lsa-arrival <NUMBER>**

**Description:** Set the minimum interval between the arrival of each link-state advertisement(LSA)

**Syntax:**

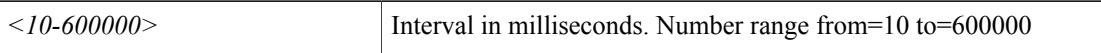

**Command Mode:** template ospf vrf-policy : Configure Router OSPF Timer Policy Templates

```
# configure [['terminal', 't']]
(config)# leaf <101-4000>
(config-leaf)# template ospf vrf-policy <WORD> tenant <WORD>
(config-vrf-policy)# timers lsa-arrival <NUMBER>
```
## **timers lsa-group-pacing**

### **timers lsa-group-pacing <NUMBER>**

**Description:** Set the interval in which LSAs are grouped and refreshed, checksummed, or aged

#### **Syntax:**

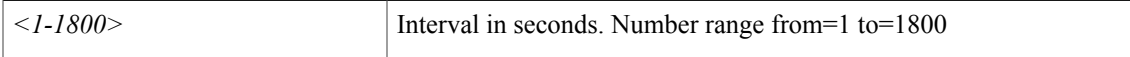

**Command Mode:** template ospf vrf-policy : Configure Router OSPF Timer Policy Templates

```
# configure [['terminal', 't']]
(config)# leaf <101-4000>
(config-leaf)# template ospf vrf-policy <WORD> tenant <WORD>
(config-vrf-policy)# timers lsa-group-pacing <NUMBER>
```
I

## **timers throttle lsa**

#### **timers throttle lsa <NUMBER> <NUMBER> <NUMBER>**

**Description:** Set the start-interval, hold-interval, max-interval for LSA

#### **Syntax:**

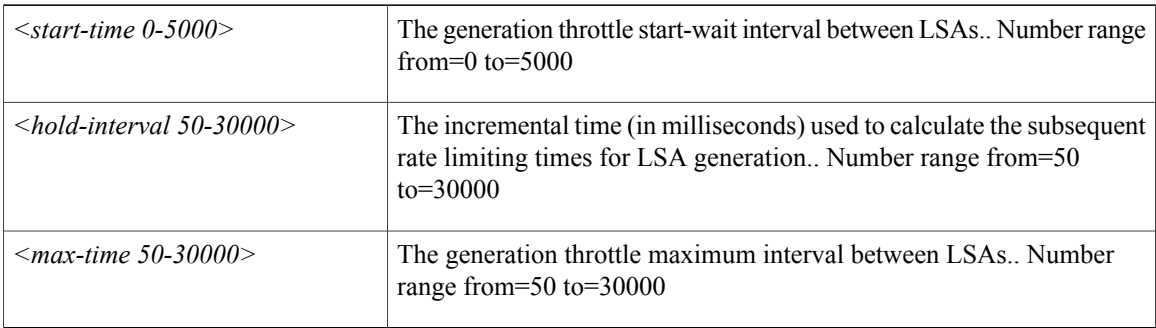

**Command Mode:** template ospf vrf-policy : Configure Router OSPF Timer Policy Templates

```
# configure [['terminal', 't']]
(config)# leaf <101-4000>
(config-leaf)# template ospf vrf-policy <WORD> tenant <WORD>
(config-vrf-policy)# timers throttle lsa <NUMBER> <NUMBER> <NUMBER>
```
## **timers throttle spf**

### **timers throttle spf <NUMBER> <NUMBER> <NUMBER>**

**Description:** Set the SPF init-interval, hold-interval, max-interval for LSA

#### **Syntax:**

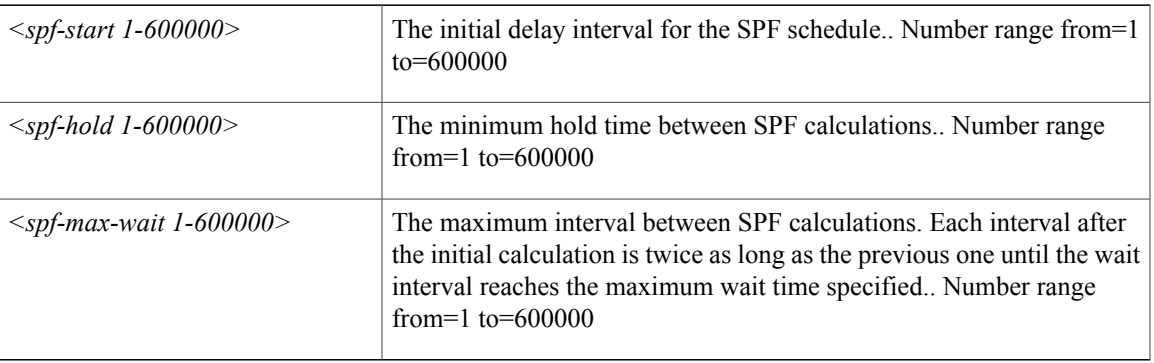

**Command Mode:** template ospf vrf-policy : Configure Router OSPF Timer Policy Templates

```
# configure [['terminal', 't']]
(config)# leaf <101-4000>
(config-leaf)# template ospf vrf-policy <WORD> tenant <WORD>
(config-vrf-policy)# timers throttle spf <NUMBER> <NUMBER> <NUMBER>
```
Τ

### **tp <WORD>**

**tp**

**tp**

**Description:** Set third-party certificate from trusted source/point for device identity

**Syntax:**

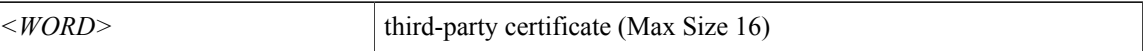

**Command Mode:** crypto keyring : A keyring mode to create and hold an SSL certificate

#### **Command Path:**

# configure [['terminal', 't']] (config)# crypto keyring <WORD> (config-keyring)# tp <WORD>

## **transmit-delay**

#### **transmit-delay <NUMBER>**

**Description:** Set the delay time needed to send an LSA update packet.

**Syntax:**

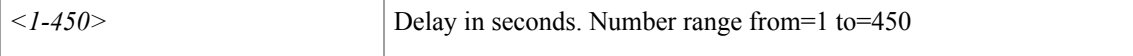

**Command Mode:** template ospf interface-policy : Configure OSPF Interface Policy Templates

```
# configure [['terminal', 't']]
(config)# leaf <101-4000>
(config-leaf)# template ospf interface-policy <WORD> tenant <WORD>
(config-interface-policy)# transmit-delay <NUMBER>
```
I

# **transport email from**

#### **transport email from <WORD>**

**Description:** The contact e-mail address

**Syntax:**

*WORD* The e-mail address (Max Size None)

**Command Mode:** destination-profile : Configure destination profile Parameters

```
# configure [['terminal', 't']]
(config)# callhome common
(config-callhome)# destination-profile
(config-callhome-destnprof)# transport email from <WORD>
```
## **transport email mail-server**

### **transport email mail-server <host/ipaddr> [port <port>] [mgmtepg <mgmtepg>]**

**Description:** configure SMTP server

#### **Syntax:**

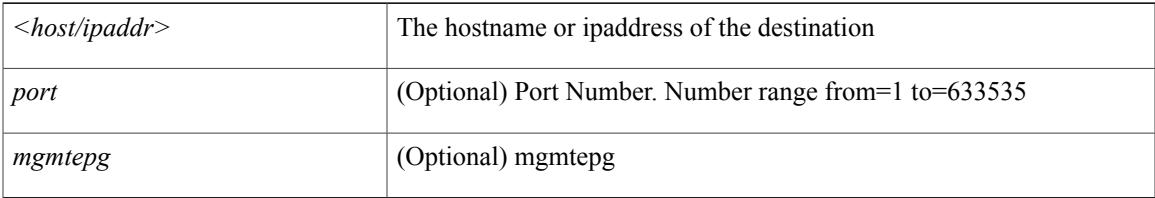

#### **Command Mode:** destination-profile : Configure destination profile Parameters

```
# configure [['terminal', 't']]
(config)# callhome common
(config-callhome)# destination-profile
(config-callhome-destnprof)# transport email mail-server <host/ipaddr> [port <port>] [mgmtepg
<mgmtepg>]
```
Π

## **transport email reply-to**

### **transport email reply-to <WORD>**

**Description:** The contact e-mail address

**Syntax:**

*WORD* Reply-To e-mail address (Max Size None)

**Command Mode:** destination-profile : Configure destination profile Parameters

```
# configure [['terminal', 't']]
(config)# callhome common
(config-callhome)# destination-profile
(config-callhome-destnprof)# transport email reply-to <WORD>
```
 $\mathbf{I}$ 

# **trigger fabric-recovery**

### **trigger fabric-recovery <NUMBER> <WORD>**

**Description:** Trigger fabric recovery

### **Syntax:**

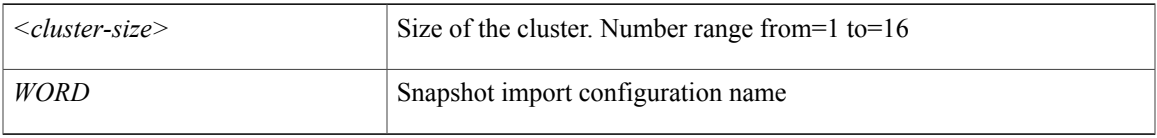

**Command Mode:** exec : Exec Mode **Command Path:**

# trigger fabric-recovery <NUMBER> <WORD>

T

# **trigger shutdown**

### **trigger shutdown controller <NUMBER>**

**Description:** Shutdown controller

**Syntax:**

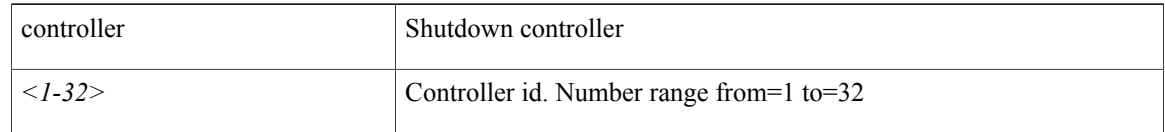

**Command Mode:** exec : Exec Mode

### **Command Path:**

# trigger shutdown controller <NUMBER>

 $\mathsf I$ 

# **trigger snapshot download**

### **trigger snapshot download <WORD>**

**Description:** Trigger command for snapshot download

**Syntax:**

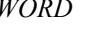

*WORD* Snapshot download configuration name

**Command Mode:** exec : Exec Mode

**Command Path:**

# trigger snapshot download <WORD>

I

# **trigger snapshot export**

### **trigger snapshot export <WORD>**

**Description:** Trigger command for snapshot export

**Syntax:**

*WORD* Snapshot export configuration name

**Command Mode:** exec : Exec Mode

**Command Path:**

# trigger snapshot export <WORD>

 $\mathsf I$ 

# **trigger snapshot import**

### **trigger snapshot import <WORD>**

**Description:** Trigger command for snapshot import

**Syntax:**

*WORD* Snapshot import configuration name

**Command Mode:** exec : Exec Mode

**Command Path:**

# trigger snapshot import <WORD>

 $\overline{\phantom{a}}$ 

# **trigger snapshot rollback**

### **trigger snapshot rollback <WORD>**

**Description:** Trigger command for snapshot rollback

**Syntax:**

*WORD* Snapshot rollback configuration name

**Command Mode:** exec : Exec Mode

**Command Path:**

# trigger snapshot rollback <WORD>

 $\mathsf I$ 

# **trigger snapshot upload**

### **trigger snapshot upload <WORD>**

**Description:** Trigger command for snapshot upload

**Syntax:**

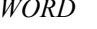

Snapshot upload configuration name

**Command Mode:** exec : Exec Mode

#### **Command Path:**

# trigger snapshot upload <WORD>

I

# **trigger techsupport all**

### **trigger techsupport all [remotename <remote-path>]**

**Description:** Trigger techsupport for controllers and switches

**Syntax:**

*remote-path* (Optional) remote-path

**Command Mode:** exec : Exec Mode

**Command Path:**

# trigger techsupport all [remotename <remote-path>]

## **trigger techsupport controllers**

### **trigger techsupport controllers [remotename <remote-path>]**

**Description:** Trigger techsupport for a controllers

**Syntax:**

*remote-path* (Optional) remote-path

**Command Mode:** exec : Exec Mode

**Command Path:**

# trigger techsupport controllers [remotename <remote-path>]

T

# **trigger techsupport host**

### **trigger techsupport host <NUMBER> remotename <remote-file-name> [node <leaf-node-id>]**

**Description:** Trigger techsupport for a host

**Syntax:**

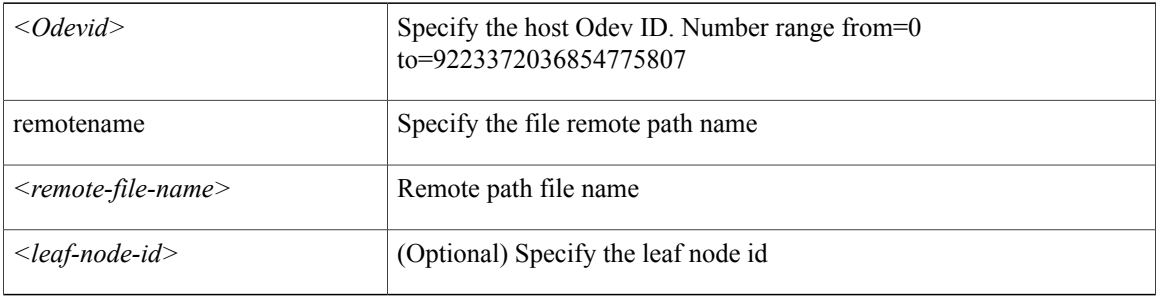

**Command Mode:** exec : Exec Mode

### **Command Path:**

# trigger techsupport host <NUMBER> remotename <remote-file-name> [node <leaf-node-id>]

 $\mathbf{I}$ 

# **trigger techsupport local**

### **trigger techsupport local**

**Description:** Trigger techsupport for a local

**Command Mode:** exec : Exec Mode

### **Command Path:**

# trigger techsupport local

Τ

## **trigger techsupport switch**

### **trigger techsupport switch switchId <switchId> [remotename <remote-path>]**

**Description:** Trigger techsupport for a switch

### **Syntax:**

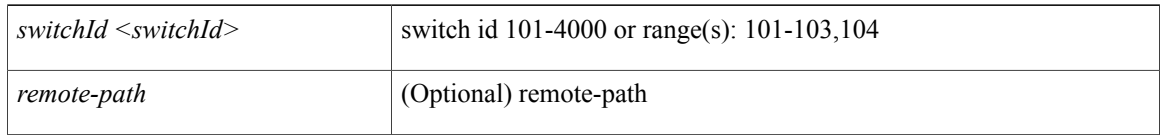

**Command Mode:** exec : Exec Mode

#### **Command Path:**

# trigger techsupport switch switchId <switchId> [remotename <remote-path>]

## **trigger troubleshoot epext session report**

### **trigger troubleshoot epext session <session\_name> report [format <format>]**

**Description:** Trigger a report generation for a troubleshoot session

### **Syntax:**

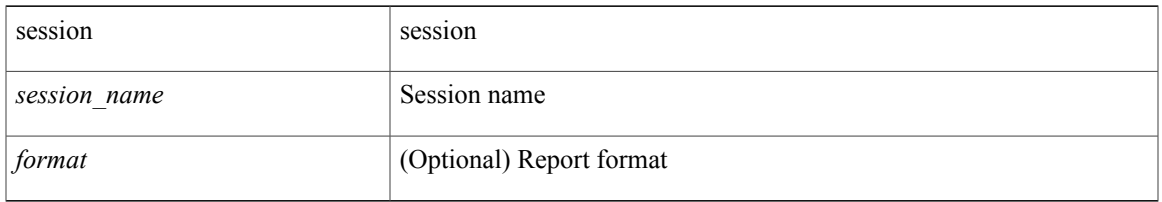

### **Command Mode:** exec : Exec Mode

### **Command Path:**

# trigger troubleshoot epext session <session name> report [format <format>]

Π

## **trigger troubleshoot eptoep session report**

### **trigger troubleshoot eptoep session <session\_name> report [format <format>]**

**Description:** Trigger a report generation for a troubleshoot session

### **Syntax:**

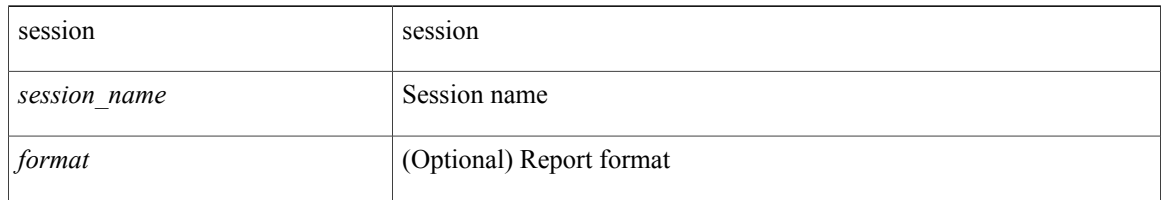

#### **Command Mode:** exec : Exec Mode

#### **Command Path:**

# trigger troubleshoot eptoep session <session name> report [format <format>]

## **trigger vmware**

### **trigger vmware domain <name> vcenter <hostname|IP> pull-inventory**

**Description:** Trigger VMware vCenter inventory pull

### **Syntax:**

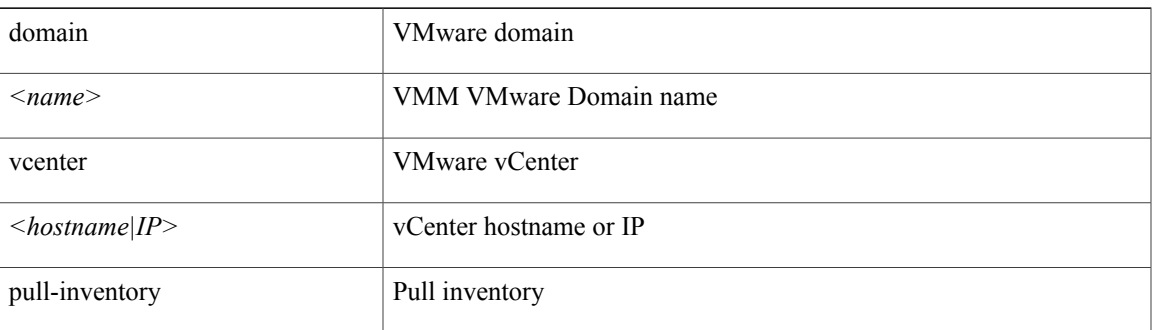

### **Command Mode:** exec : Exec Mode **Command Path:**

# trigger vmware domain <name> vcenter <hostname|IP> pull-inventory

## **troubleshoot epext session atomiccounter**

#### **troubleshoot epext session <session\_name> atomiccounter**

**Description:** Start atomic counter of a troubleshoot session

#### **Syntax:**

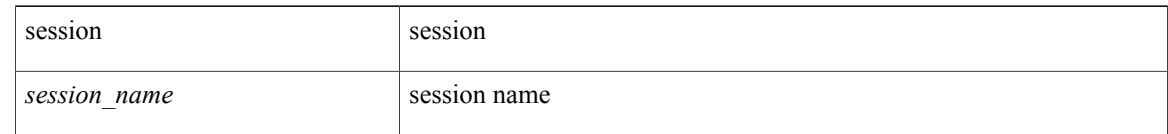

**Command Mode:** configure : Configuration Mode

#### **Command Path:**

# configure [['terminal', 't']] (config)# troubleshoot epext session <session name> atomiccounter

#### **Usage Note:**

- Use the **troubleshoot epext session** command when one endpoint is local to the fabric and the other endpoint is external to the fabric.
- Use the **troubleshoot eptoep session** command when both endpoints are local to the fabric.

## **troubleshoot epext session description**

### **troubleshoot epext session <session\_name> description <LINE>**

**Description:** Set the description of a troubleshoot session

#### **Syntax:**

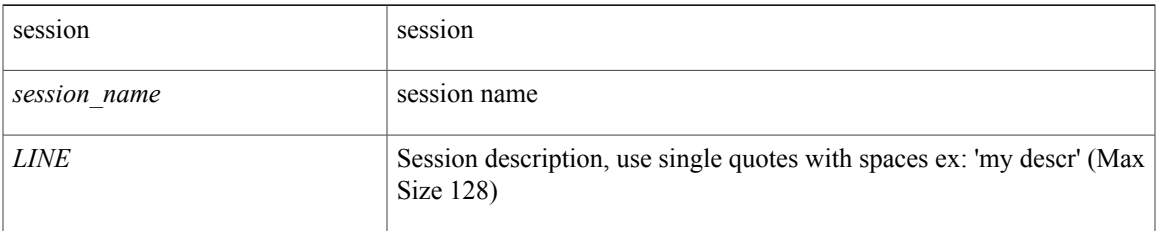

#### **Command Mode:** configure : Configuration Mode

```
# configure [['terminal', 't']]
(config)# troubleshoot epext session <session_name> description <LINE>
```
## **troubleshoot epext session latestminutes**

#### **troubleshoot epext session <session\_name> latestminutes <minutes>**

**Description:** Set the time window in number of minutes from current time

#### **Syntax:**

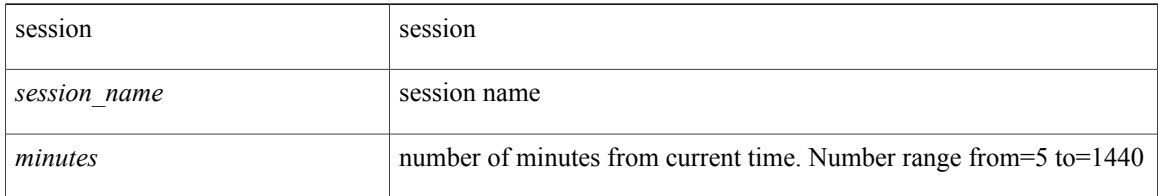

### **Command Mode:** configure : Configuration Mode

#### **Command Path:**

```
# configure [['terminal', 't']]
(config)# troubleshoot epext session <session_name> latestminutes <minutes>
```
#### **Usage Note:**

- Use the **troubleshoot epext session** command when one endpoint is local to the fabric and the other endpoint is external to the fabric.
- Use the **troubleshoot eptoep session** command when both endpoints are local to the fabric.

## **troubleshoot epext session monitor destination apic**

**troubleshoot epext session <session\_name> monitor destination apic srcipprefix <sip/m> [analyser <aip>] [erspan-id <id>] [spansrcports <pathep-list>]**

**Description:** Configure this APIC as monitor destination

#### **Syntax:**

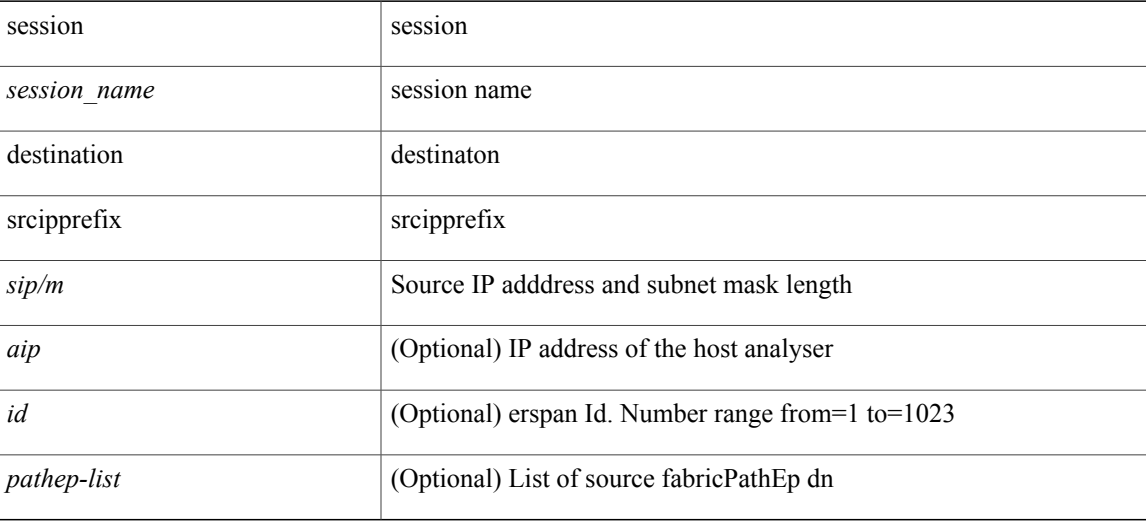

### **Command Mode:** configure : Configuration Mode

#### **Command Path:**

```
# configure [['terminal', 't']]
(\text{config})# troubleshoot epext session <session_name> monitor destination apic srcipprefix
<sip/m> [analyser <aip>] [erspan-id <id>] [spansrcports <pathep-list>]
```
#### **Usage Note:**

- Use the **troubleshoot epext session** command when one endpoint is local to the fabric and the other endpoint is external to the fabric.
- Use the **troubleshoot eptoep session** command when both endpoints are local to the fabric.

## **troubleshoot epext session monitor destination prefdestgroup**

### **troubleshoot epext session <session\_name> monitor destination prefdestgroup <destgroup\_name> [spansrcports <pathep-list>]**

**Description:** Configure a predefined monitor destination

**Syntax:**

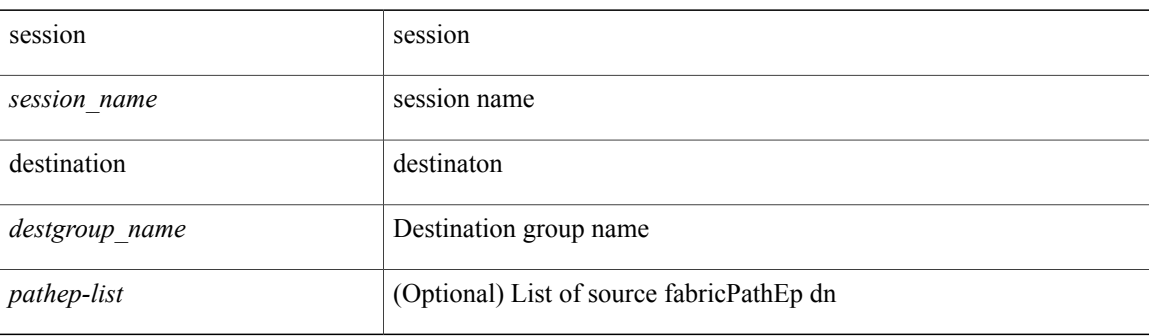

#### **Command Mode:** configure : Configuration Mode

#### **Command Path:**

```
# configure [['terminal', 't']]
(config)# troubleshoot epext session <session name> monitor destination prefdestgroup
<destgroup_name> [spansrcports <pathep-list>]
```
#### **Usage Note:**

- Use the **troubleshoot epext session** command when one endpoint is local to the fabric and the other endpoint is external to the fabric.
- Use the **troubleshoot eptoep session** command when both endpoints are local to the fabric.

## **troubleshoot epext session monitor destination tenant**

**troubleshoot epext session <session\_name> monitor destination tenant <tn\_name> application <ap\_name> epg <epg\_name> destip <dip> srcipprefix <sip/m> [erspan-id <id>] [spansrcports <pathep-list>]**

**Description:** Configure tenant EPG as monitor destination

**Syntax:**

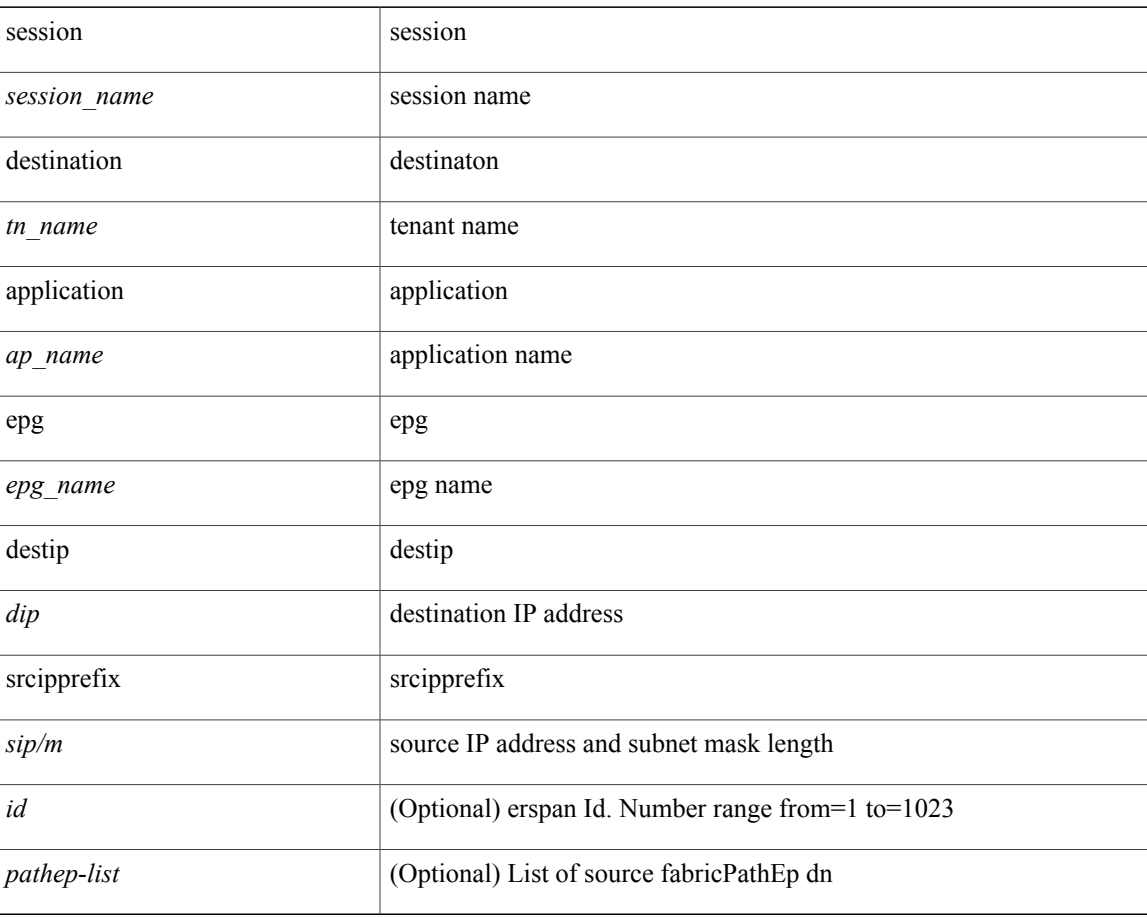

#### **Command Mode:** configure : Configuration Mode

**Command Path:**

```
# configure [['terminal', 't']]
(config)# troubleshoot epext session <session name> monitor destination tenant <tn name>
application <ap_name> epg <epg_name> destip <dip> srcipprefix <sip/m> [erspan-id <id>]
[spansrcports <pathep-list>]
```
#### **Usage Note:**

T

- Use the **troubleshoot epext session** command when one endpoint is local to the fabric and the other endpoint is external to the fabric.
- Use the **troubleshoot eptoep session** command when both endpoints are local to the fabric.
# **troubleshoot epext session scheduler**

#### **troubleshoot epext session <session\_name> scheduler <sch\_name> [format <format>]**

**Description:** Associate a scheduler to the troubleshoot session

# **Syntax:**

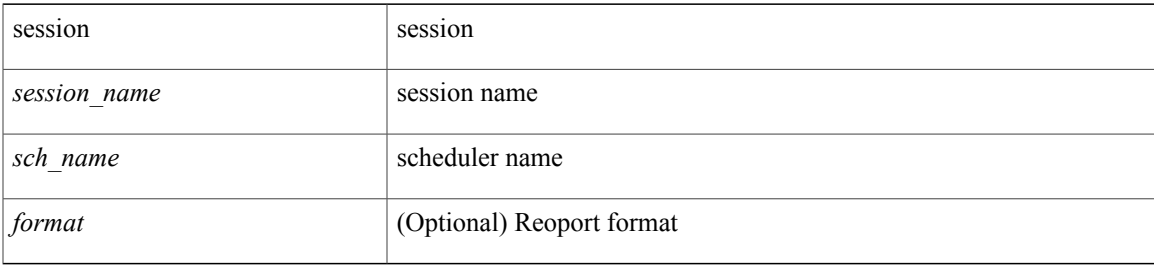

**Command Mode:** configure : Configuration Mode

# **Command Path:**

```
# configure [['terminal', 't']]
(config)# troubleshoot epext session <session_name> scheduler <sch_name> [format <format>]
```
#### **Usage Note:**

- Use the **troubleshoot epext session** command when one endpoint is local to the fabric and the other endpoint is external to the fabric.
- Use the **troubleshoot eptoep session** command when both endpoints are local to the fabric.

# **troubleshoot epext session srcextip destip tenant application**

**troubleshoot epext session <session\_name> srcextip <sip> destip <dip> tenant <dtenant\_name> application <dapp\_name> epg <depg\_name>**

**Description:** application

**Syntax:**

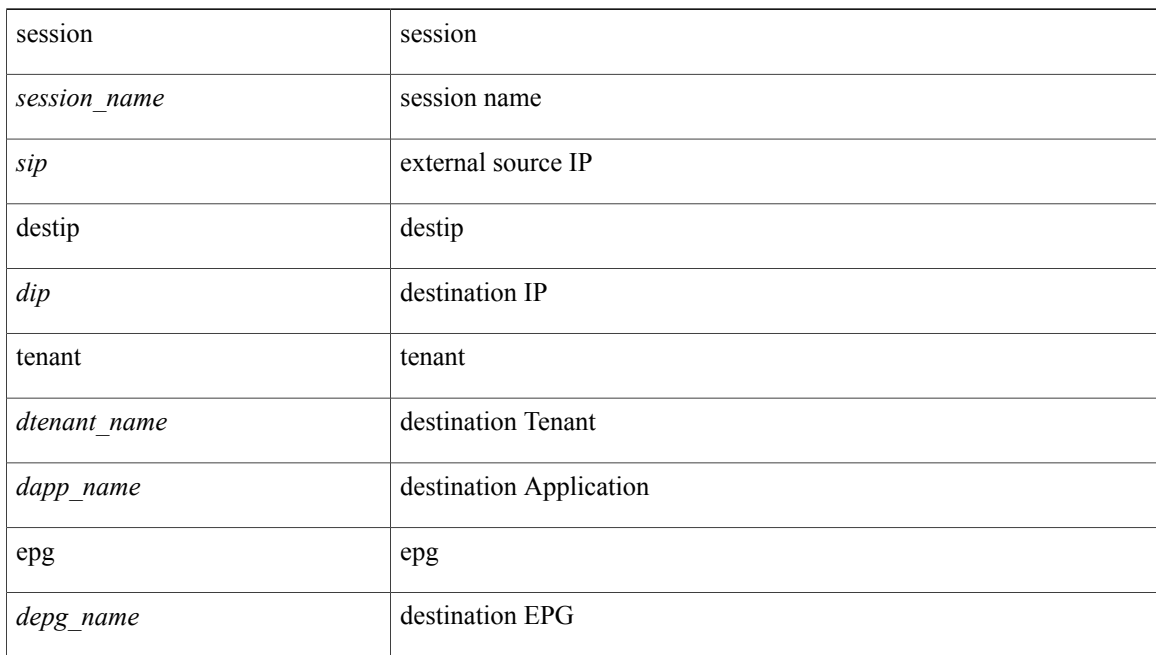

# **Command Mode:** configure : Configuration Mode

```
# configure [['terminal', 't']]
(config)# troubleshoot epext session <session_name> srcextip <sip> destip <dip> tenant
<dtenant_name> application <dapp_name> epg <depg_name>
```
I

# **troubleshoot epext session srcextip destip tenant vrf**

**troubleshoot epext session <session\_name> srcextip <sip> destip <dip> tenant <dtenant\_name> vrf <dvrf\_name>**

**Description:** vrf

# **Syntax:**

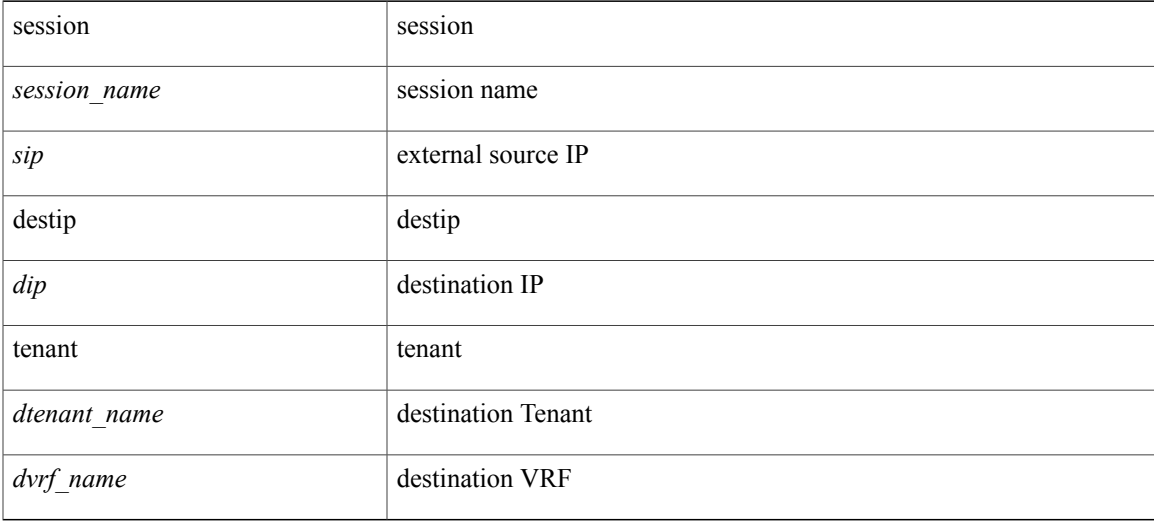

# **Command Mode:** configure : Configuration Mode

```
# configure [['terminal', 't']]
(config)# troubleshoot epext session <session_name> srcextip <sip> destip <dip> tenant
<dtenant_name> vrf <dvrf_name>
```
I

# **troubleshoot epext session srcip tenant application epg destextip**

troubleshoot epext session <session\_name> srcip <sip> tenant <stenant\_name> application <sapp\_name> **epg <sepg\_name> destextip <dip>**

**Description:** External IP

# **Syntax:**

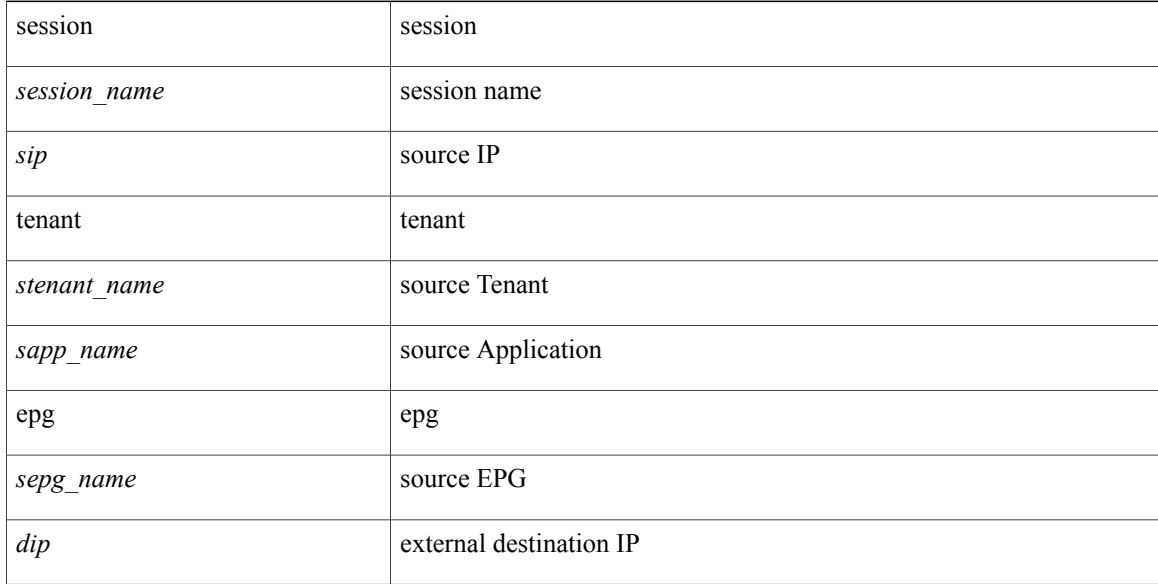

# **Command Mode:** configure : Configuration Mode

```
# configure [['terminal', 't']]
(config)# troubleshoot epext session <session_name> srcip <sip> tenant <stenant_name>
application <sapp_name> epg <sepg_name> destextip <dip>
```
Г

# **troubleshoot epext session srcip tenant vrf destextip**

**troubleshoot epext session <session\_name> srcip <sip> tenant <stenant\_name> vrf <svrf\_name> destextip <dip>**

**Description:** external IP

# **Syntax:**

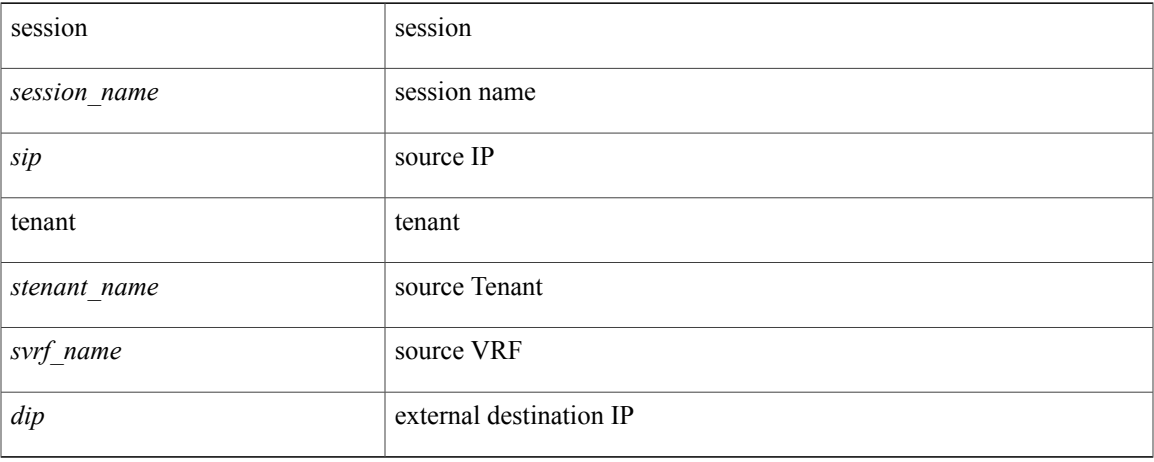

**Command Mode:** configure : Configuration Mode

```
# configure [['terminal', 't']]
(config)# troubleshoot epext session <session name> srcip <sip> tenant <stenant name> vrf
<svrf_name> destextip <dip>
```
# **troubleshoot epext session starttime**

#### **troubleshoot epext session <session\_name> starttime <start\_time> endtime <end\_time>**

**Description:** Configure the start/end time of the session

# **Syntax:**

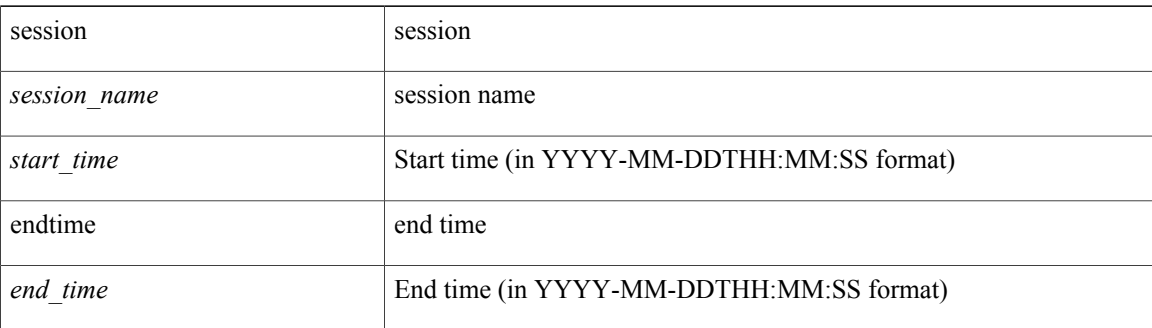

#### **Command Mode:** configure : Configuration Mode

#### **Command Path:**

```
# configure [['terminal', 't']]
(config)# troubleshoot epext session <session name> starttime <start time> endtime <end time>
```
#### **Usage Note:**

- Use the **troubleshoot epext session** command when one endpoint is local to the fabric and the other endpoint is external to the fabric.
- Use the **troubleshoot eptoep session** command when both endpoints are local to the fabric.

Г

# **troubleshoot epext session traceroute**

### **troubleshoot epext session <session\_name> traceroute**

**Description:** Start traceroute of a troubleshoot session

# **Syntax:**

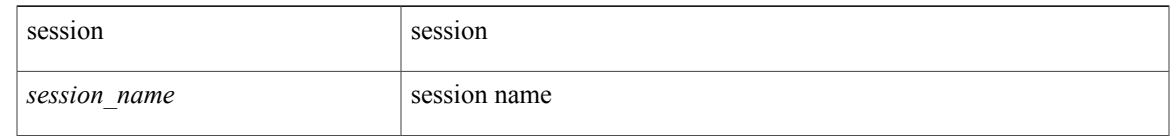

**Command Mode:** configure : Configuration Mode

# **Command Path:**

```
# configure [['terminal', 't']]
(config)# troubleshoot epext session <session name> traceroute
```
# **Usage Note:**

- Use the **troubleshoot epext session** command when one endpoint is local to the fabric and the other endpoint is external to the fabric.
- Use the **troubleshoot eptoep session** command when both endpoints are local to the fabric.

# **troubleshoot epext session traceroute protocol icmp**

# **troubleshoot epext session <session\_name> traceroute protocol icmp**

**Description:** ICMP protocol

**Syntax:**

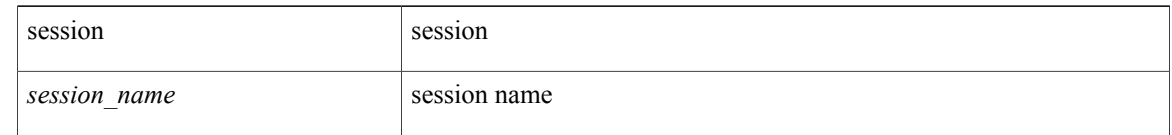

**Command Mode:** configure : Configuration Mode

#### **Command Path:**

```
# configure [['terminal', 't']]
(config)# troubleshoot epext session <session name> traceroute protocol icmp
```
### **Usage Note:**

- Use the **troubleshoot epext session** command when one endpoint is local to the fabric and the other endpoint is external to the fabric.
- Use the **troubleshoot eptoep session** command when both endpoints are local to the fabric.

# **troubleshoot epext session traceroute protocol tcp**

# **troubleshoot epext session <session\_name> traceroute protocol tcp [destport <port>]**

**Description:** TCP protocol

# **Syntax:**

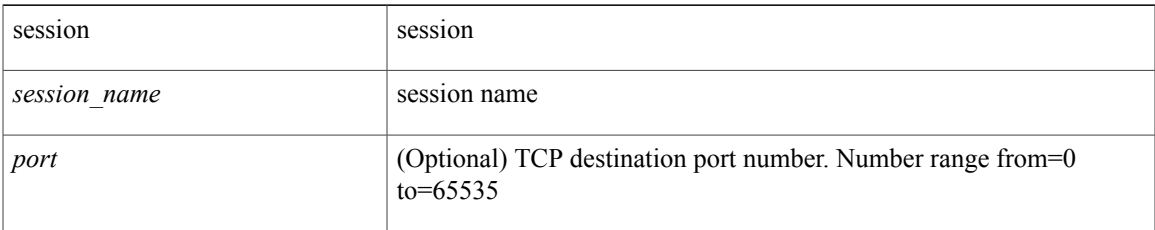

# **Command Mode:** configure : Configuration Mode

# **Command Path:**

```
# configure [['terminal', 't']]
(config)# troubleshoot epext session <session name> traceroute protocol tcp [destport <port>]
```
### **Usage Note:**

- Use the **troubleshoot epext session** command when one endpoint is local to the fabric and the other endpoint is external to the fabric.
- Use the **troubleshoot eptoep session** command when both endpoints are local to the fabric.

# **troubleshoot epext session traceroute protocol udp**

#### troubleshoot epext session <session\_name> traceroute protocol udp [destport <port>]

**Description:** UDP protocol

**Syntax:**

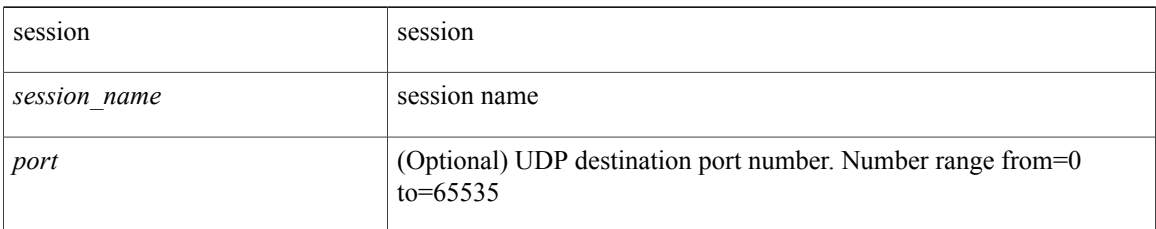

# **Command Mode:** configure : Configuration Mode

#### **Command Path:**

```
# configure [['terminal', 't']]
(config)# troubleshoot epext session <session name> traceroute protocol udp [destport <port>]
```
#### **Usage Note:**

- Use the **troubleshoot epext session** command when one endpoint is local to the fabric and the other endpoint is external to the fabric.
- Use the **troubleshoot eptoep session** command when both endpoints are local to the fabric.

I

# **troubleshoot eptoep session atomiccounter**

#### **troubleshoot eptoep session <session\_name> atomiccounter**

**Description:** Start atomic counter of a troubleshoot session

# **Syntax:**

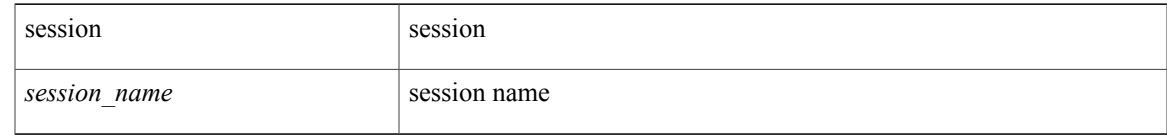

**Command Mode:** configure : Configuration Mode

### **Command Path:**

# configure [['terminal', 't']] (config)# troubleshoot eptoep session <session name> atomiccounter

# **Usage Note:**

- Use the **troubleshoot epext session** command when one endpoint is local to the fabric and the other endpoint is external to the fabric.
- Use the **troubleshoot eptoep session** command when both endpoints are local to the fabric.

ι

# **troubleshoot eptoep session description**

# **troubleshoot eptoep session <session\_name> description <LINE>**

**Description:** Set the description of a troubleshoot session

# **Syntax:**

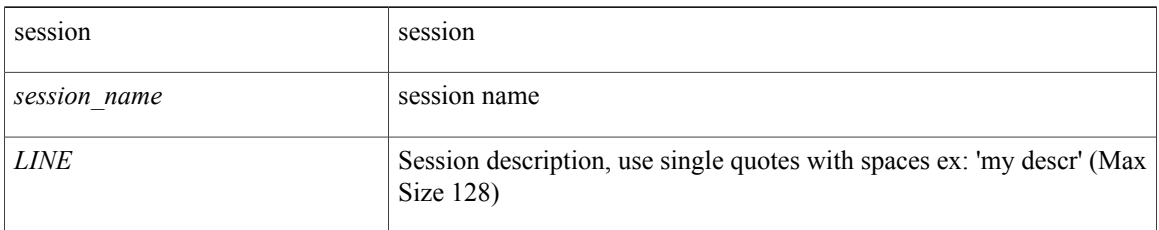

# **Command Mode:** configure : Configuration Mode

### **Command Path:**

```
# configure [['terminal', 't']]
(config)# troubleshoot eptoep session <session name> description <LINE>
```
### **Usage Note:**

- Use the **troubleshoot epext session** command when one endpoint is local to the fabric and the other endpoint is external to the fabric.
- Use the **troubleshoot eptoep session** command when both endpoints are local to the fabric.

# **troubleshoot eptoep session latestminutes**

### **troubleshoot eptoep session <session\_name> latestminutes <minutes>**

**Description:** Set the time window in number of minutes from current time

# **Syntax:**

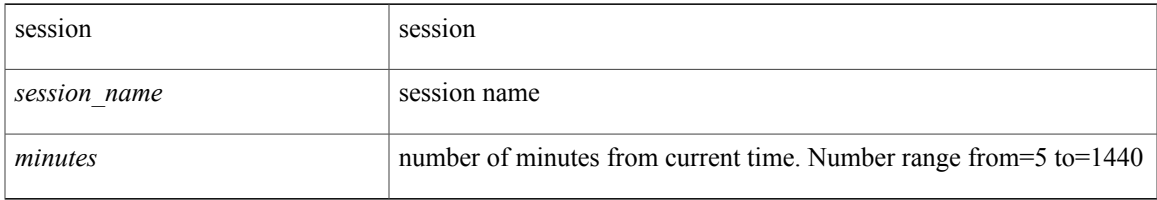

## **Command Mode:** configure : Configuration Mode

# **Command Path:**

```
# configure [['terminal', 't']]
(config)# troubleshoot eptoep session <session_name> latestminutes <minutes>
```
#### **Usage Note:**

- Use the **troubleshoot epext session** command when one endpoint is local to the fabric and the other endpoint is external to the fabric.
- Use the **troubleshoot eptoep session** command when both endpoints are local to the fabric.

# **troubleshoot eptoep session monitor destination apic**

**troubleshoot eptoep session <session\_name> monitor destination apic srcipprefix <sip/m> [analyser <aip>] [erspan-id <id>] [spansrcports <pathep-list>]**

**Description:** Configure this APIC as monitor destination

**Syntax:**

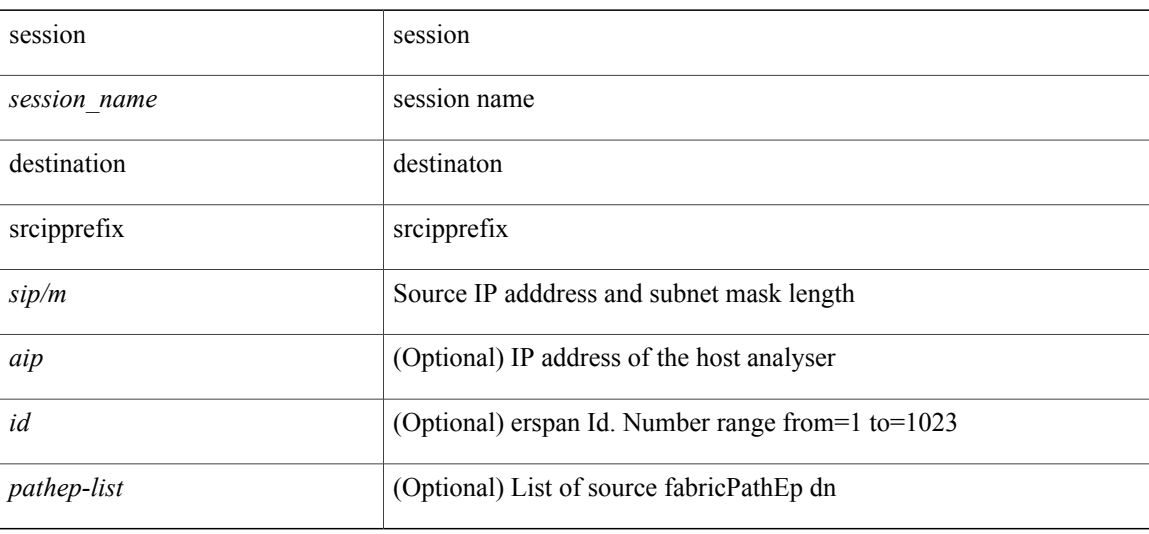

# **Command Mode:** configure : Configuration Mode

#### **Command Path:**

```
# configure [['terminal', 't']]
(\text{config})# troubleshoot eptoep session <session_name> monitor destination apic srcipprefix
<sip/m> [analyser <aip>] [erspan-id <id>] [spansrcports <pathep-list>]
```
#### **Usage Note:**

- Use the **troubleshoot epext session** command when one endpoint is local to the fabric and the other endpoint is external to the fabric.
- Use the **troubleshoot eptoep session** command when both endpoints are local to the fabric.

# **troubleshoot eptoep session monitor destination prefdestgroup**

# **troubleshoot eptoep session <session\_name> monitor destination prefdestgroup <destgroup\_name> [spansrcports <pathep-list>]**

**Description:** Configure a predefined monitor destination

**Syntax:**

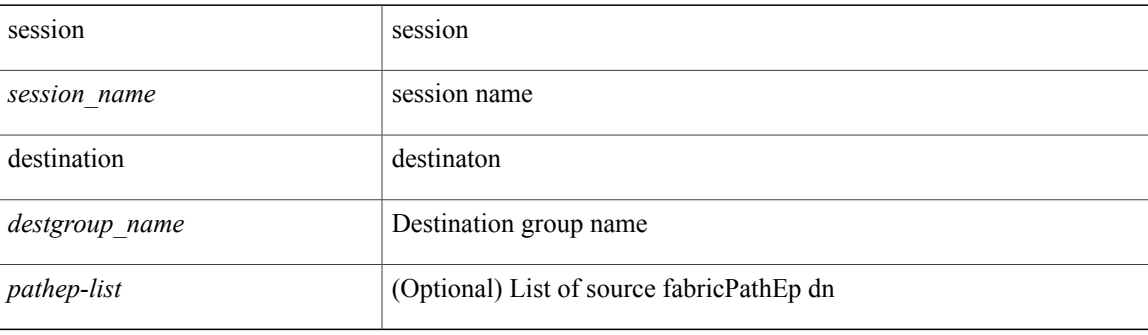

#### **Command Mode:** configure : Configuration Mode

#### **Command Path:**

```
# configure [['terminal', 't']]
(config)# troubleshoot eptoep session <session name> monitor destination prefdestgroup
<destgroup_name> [spansrcports <pathep-list>]
```
#### **Usage Note:**

- Use the **troubleshoot epext session** command when one endpoint is local to the fabric and the other endpoint is external to the fabric.
- Use the **troubleshoot eptoep session** command when both endpoints are local to the fabric.

# **troubleshoot eptoep session monitor destination tenant**

**troubleshoot eptoep session <session\_name> monitor destination tenant <tn\_name> application <ap\_name> epg <epg\_name> destip <dip> srcipprefix <sip/m> [erspan-id <id>] [spansrcports <pathep-list>]**

**Description:** Configure tenant EPG as monitor destination

**Syntax:**

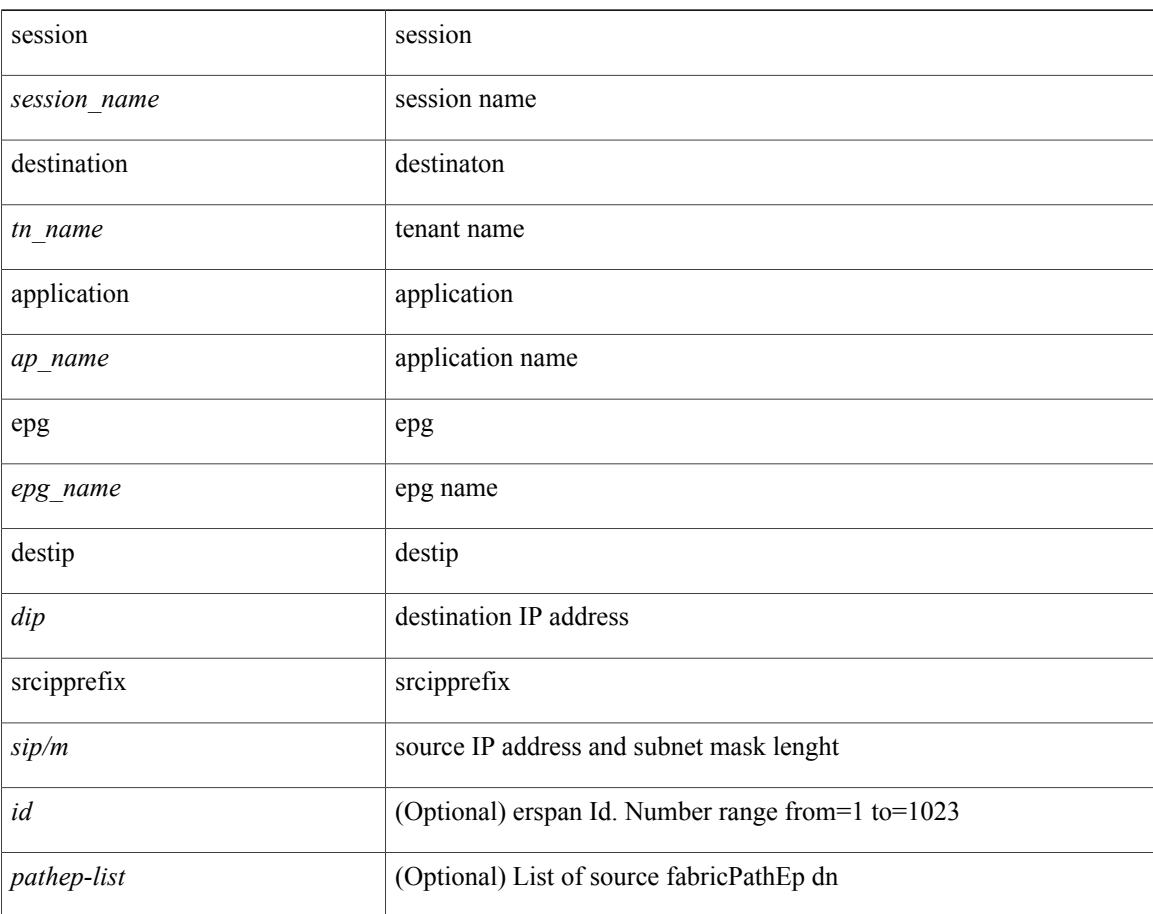

#### **Command Mode:** configure : Configuration Mode

**Command Path:**

```
# configure [['terminal', 't']]
(config)# troubleshoot eptoep session <session name> monitor destination tenant <tn name>
application <ap_name> epg <epg_name> destip <dip> srcipprefix <sip/m> [erspan-id <id>]
[spansrcports <pathep-list>]
```
### **Usage Note:**

 $\mathbf I$ 

- Use the **troubleshoot epext session** command when one endpoint is local to the fabric and the other endpoint is external to the fabric.
- Use the **troubleshoot eptoep session** command when both endpoints are local to the fabric.

# **troubleshoot eptoep session scheduler**

#### **troubleshoot eptoep session <session\_name> scheduler <sch\_name> [format <format>]**

**Description:** Associate a scheduler to the troubleshoot session

**Syntax:**

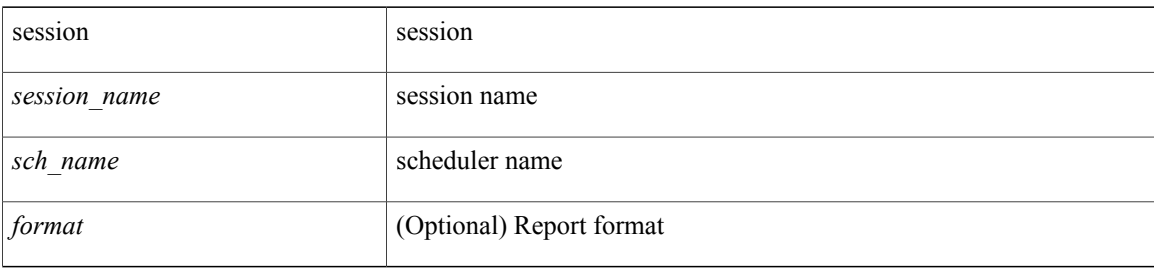

**Command Mode:** configure : Configuration Mode

# **Command Path:**

```
# configure [['terminal', 't']]
(\text{config})# troubleshoot eptoep session <session_name> scheduler <sch_name> [format <format>]
```
#### **Usage Note:**

- Use the **troubleshoot epext session** command when one endpoint is local to the fabric and the other endpoint is external to the fabric.
- Use the **troubleshoot eptoep session** command when both endpoints are local to the fabric.

# **troubleshoot eptoep session srcip tenant application epg destip tenant application**

**troubleshoot eptoep session <session\_name> srcip <sip> tenant <stenant\_name> application <sapp\_name> epg <sepg\_name> destip <dip> tenant <dtenant\_name> application <dapp\_name> epg <depg\_name>**

**Description:** application

# **Syntax:**

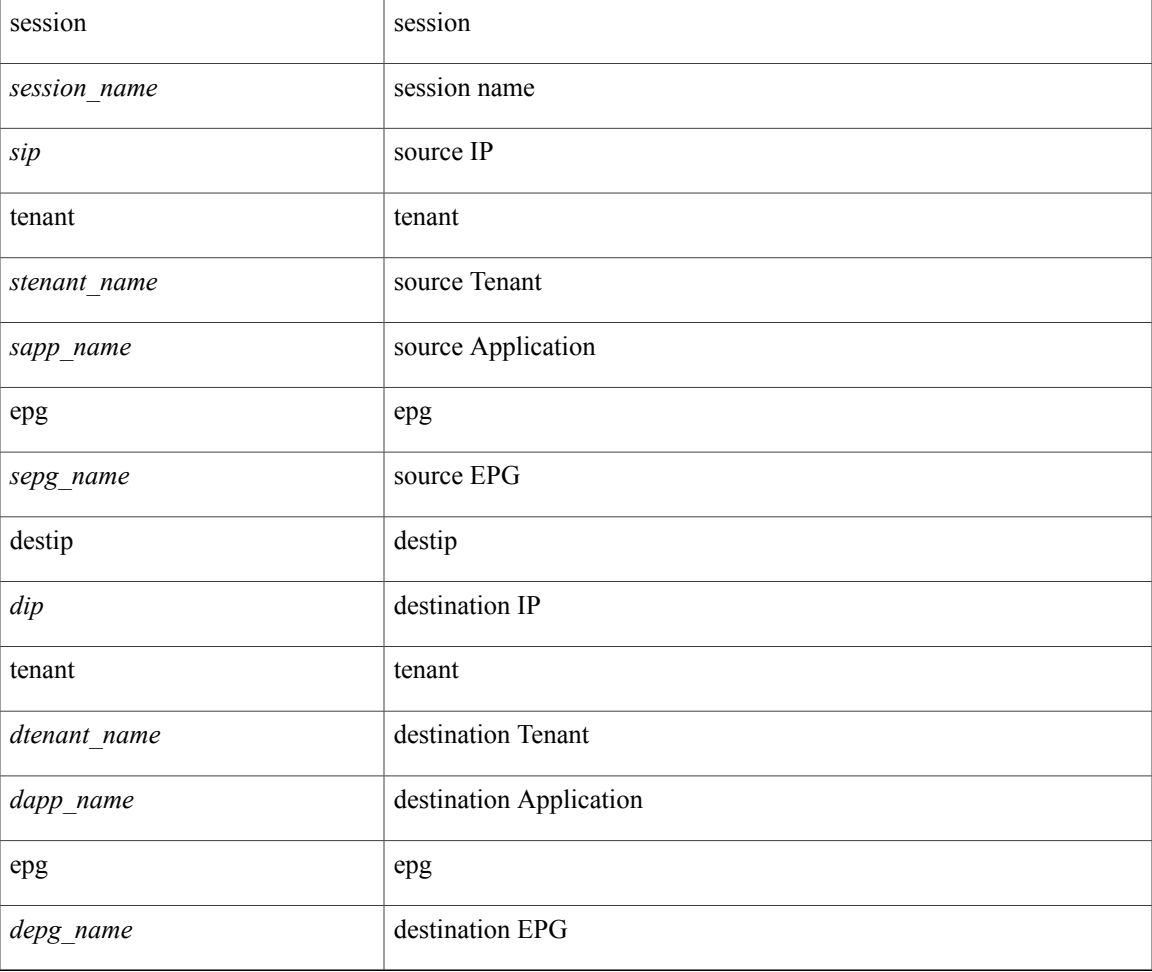

# **Command Mode:** configure : Configuration Mode

```
# configure [['terminal', 't']]
(config)# troubleshoot eptoep session <session name> srcip <sip> tenant <stenant name>
application <sapp_name> epg <sepg_name> destip <dip> tenant <dtenant_name> application
<dapp_name> epg <depg_name>
```
# **troubleshoot eptoep session srcip tenant application epg destip tenant vrf**

**troubleshoot eptoep session <session\_name> srcip <sip> tenant <stenant\_name> application <sapp\_name> epg <sepg\_name> destip <dip> tenant <dtenant\_name> vrf <dvrf\_name>**

**Description:** vrf

# **Syntax:**

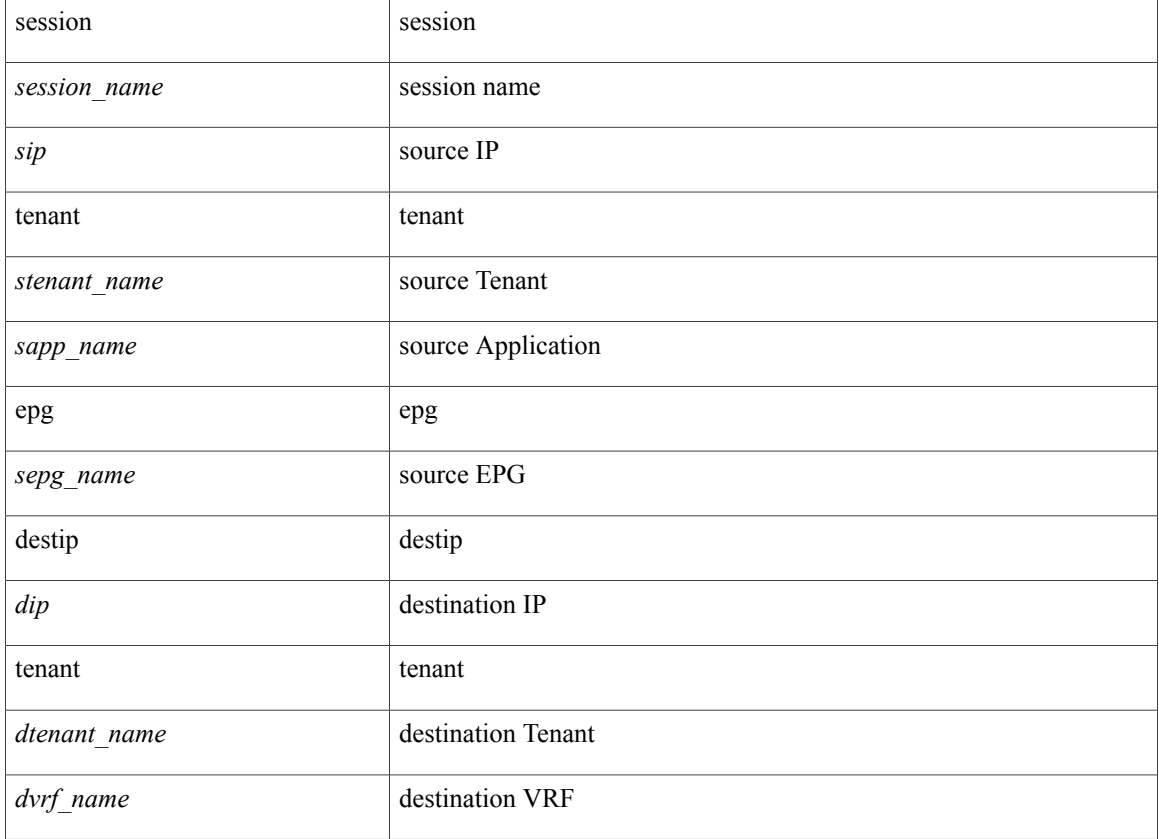

#### **Command Mode:** configure : Configuration Mode

```
# configure [['terminal', 't']]
(config)# troubleshoot eptoep session <session name> srcip <sip> tenant <stenant name>
application <sapp_name> epg <sepg_name> destip <dip> tenant <dtenant_name> vrf <dvrf_name>
```
# **troubleshoot eptoep session srcip tenant vrf destip tenant application**

**troubleshoot eptoep session <session\_name> srcip <sip> tenant <stenant\_name> vrf <svrf\_name> destip <dip> tenant <dtenant\_name> application <dapp\_name> epg <depg\_name>**

**Description:** application

### **Syntax:**

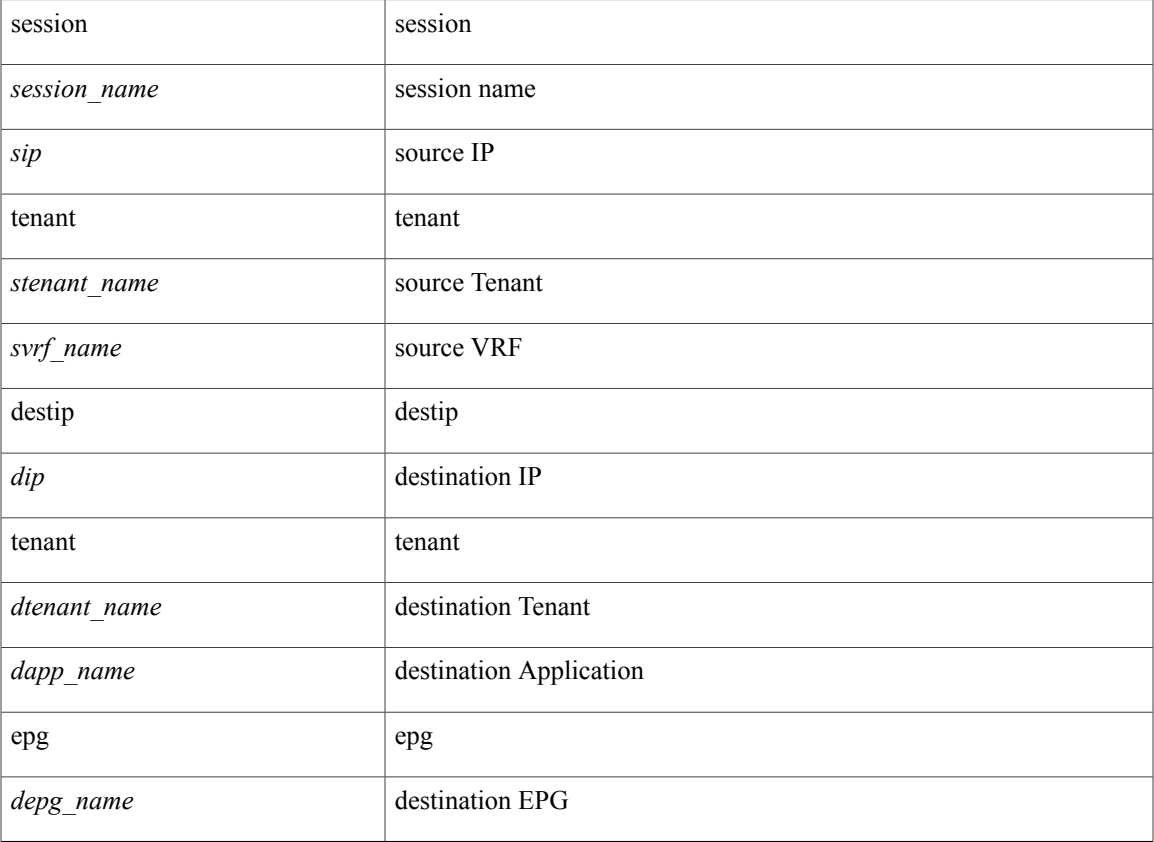

#### **Command Mode:** configure : Configuration Mode

# **Command Path:**

I

```
# configure [['terminal', 't']]
(config)# troubleshoot eptoep session <session name> srcip <sip> tenant <stenant name> vrf
 <svrf_name> destip <dip> tenant <dtenant_name> application <dapp_name> epg <depg_name>
```
# **troubleshoot eptoep session srcip tenant vrf destip tenant vrf**

**troubleshoot eptoep session <session\_name> srcip <sip> tenant <stenant\_name> vrf <svrf\_name> destip <dip> tenant <dtenant\_name> vrf <WORD>**

**Description:** vrf

**Syntax:**

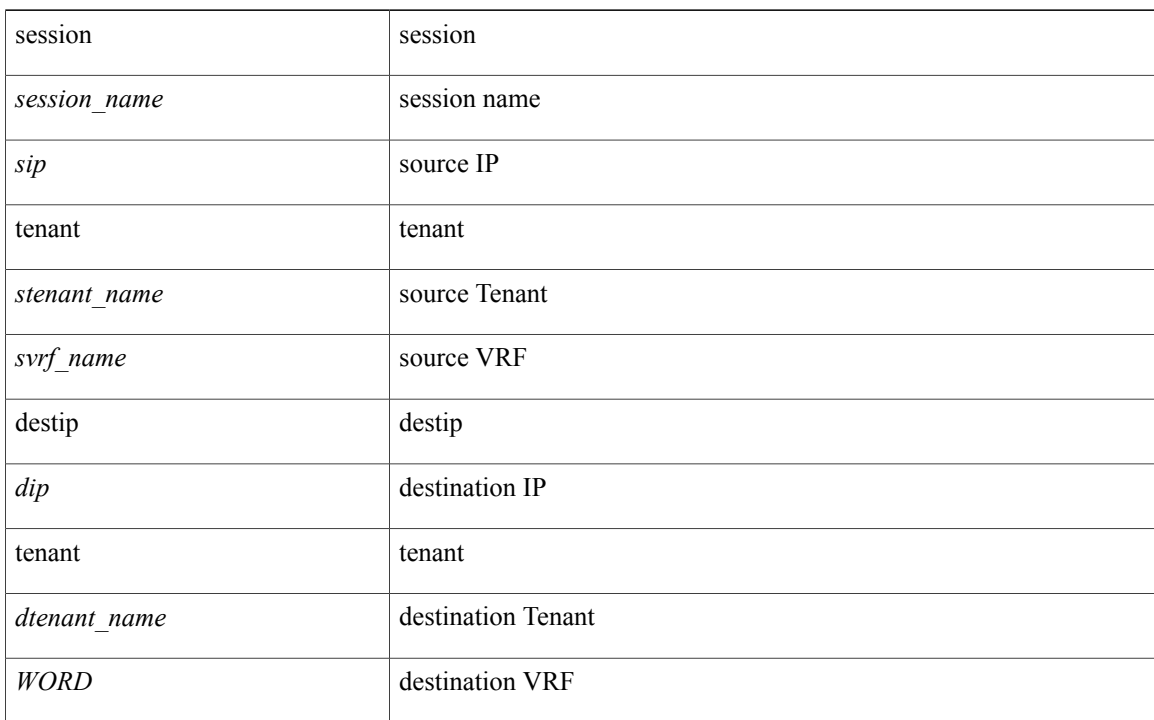

#### **Command Mode:** configure : Configuration Mode

```
# configure [['terminal', 't']]
(config)# troubleshoot eptoep session <session name> srcip <sip> tenant <stenant name> vrf
 <svrf_name> destip <dip> tenant <dtenant_name> vrf <WORD>
```
# **troubleshoot eptoep session srcmac tenant application epg destmac tenant application**

**troubleshoot eptoep session <session\_name> srcmac <smac> tenant <stenant\_name> application <sapp\_name> epg <sepg\_name> destmac <dmac> tenant <dtenant\_name> application <dapp\_name> epg <depg\_name>**

**Description:** application

#### **Syntax:**

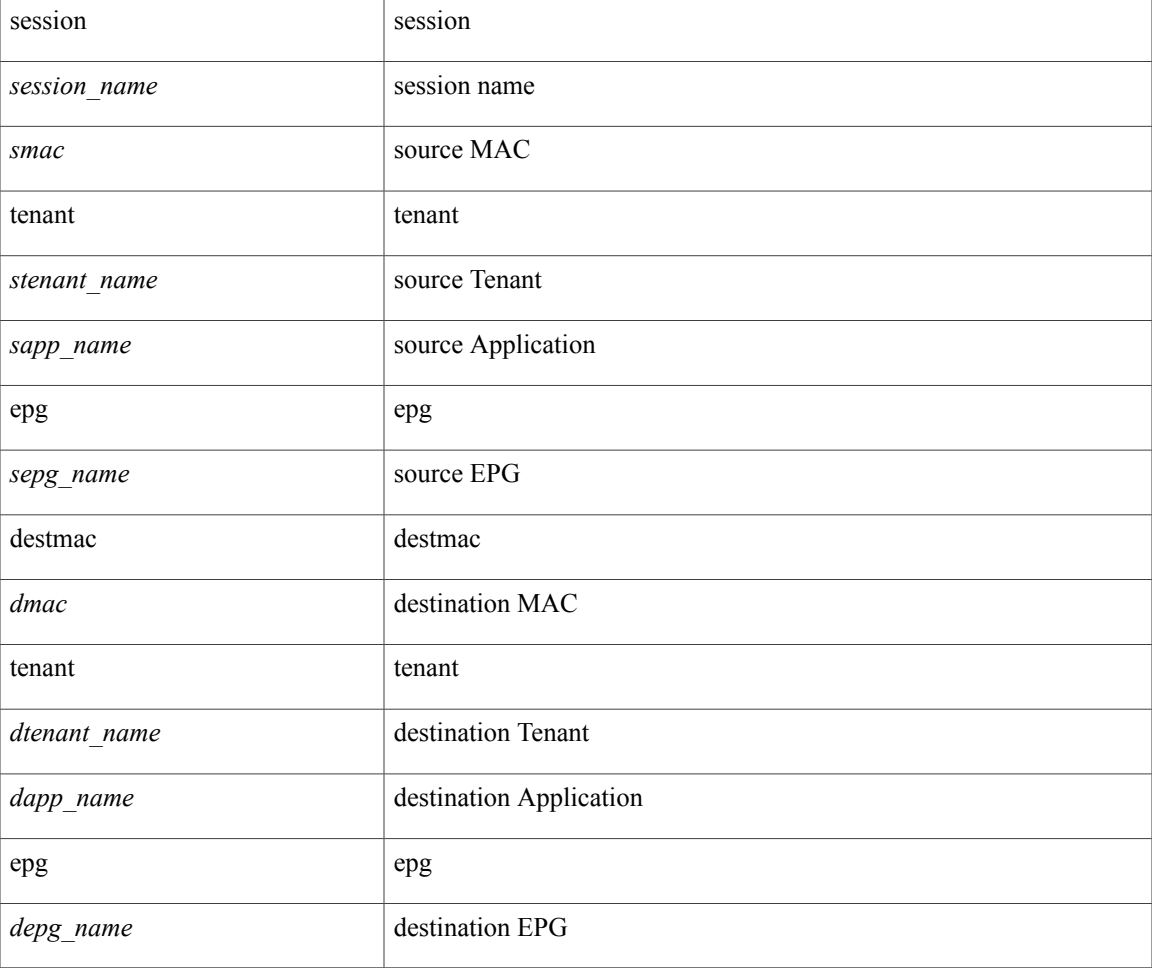

### **Command Mode:** configure : Configuration Mode

```
# configure [['terminal', 't']]
(config)# troubleshoot eptoep session <session name> srcmac <smac> tenant <stenant name>
application <sapp_name> epg <sepg_name> destmac <dmac> tenant <dtenant_name> application
```
**troubleshoot eptoep session srcmac tenant application epg destmac tenant application**

 $\mathbf I$ 

# **troubleshoot eptoep session srcmac tenant application epg destmac tenant vrf**

**troubleshoot eptoep session <session\_name> srcmac <smac> tenant <stenant\_name> application <sapp\_name> epg <sepg\_name> destmac <dmac> tenant <dtenant\_name> vrf <dvrf\_name>**

# **Description:** vrf

#### **Syntax:**

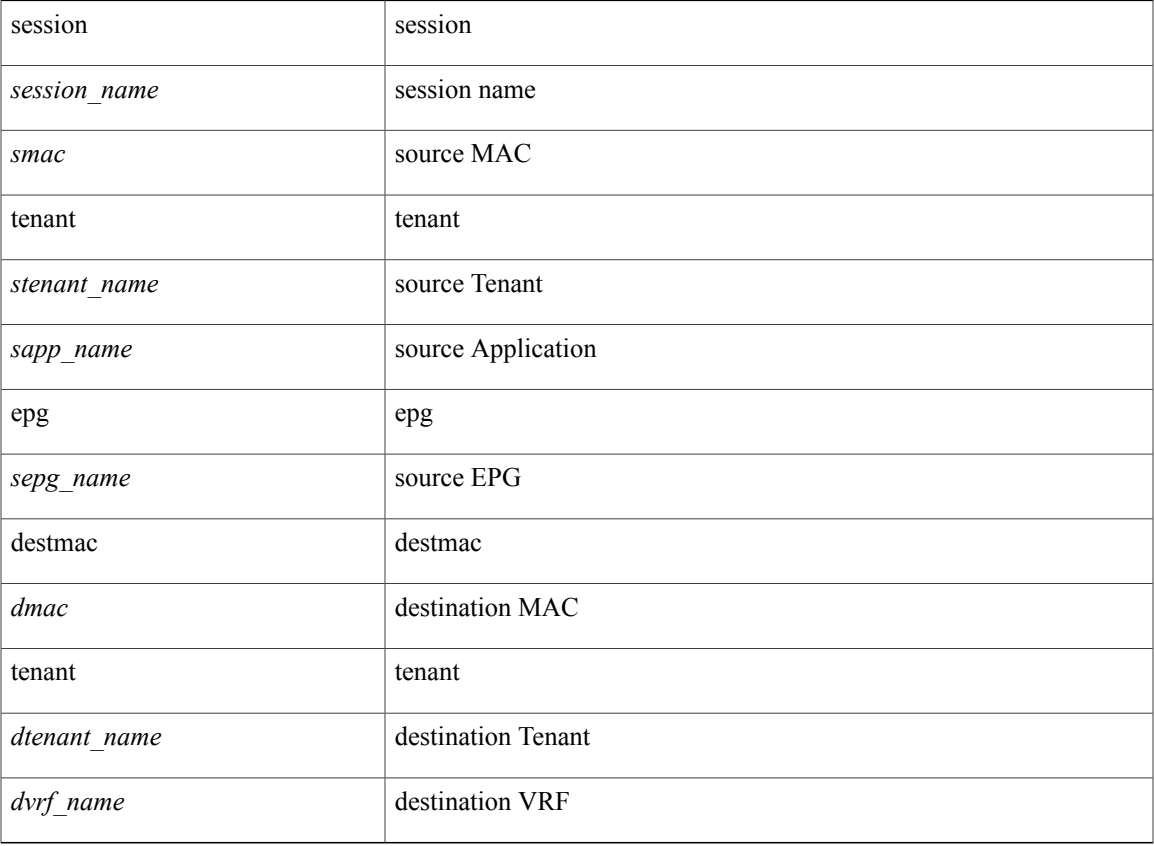

### **Command Mode:** configure : Configuration Mode

# **Command Path:**

# configure [['terminal', 't']] (config)# troubleshoot eptoep session <session name> srcmac <smac> tenant <stenant name> application <sapp\_name> epg <sepg\_name> destmac <dmac> tenant <dtenant name> vrf <dvrf\_name>

# **troubleshoot eptoep session srcmac tenant vrf destmac tenant application**

**troubleshoot eptoep session <session\_name> srcmac <smac> tenant <stenant\_name> vrf <svrf\_name> destmac <dmac> tenant <dtenant\_name> application <dapp\_name> epg <depg\_name>**

**Description:** application

### **Syntax:**

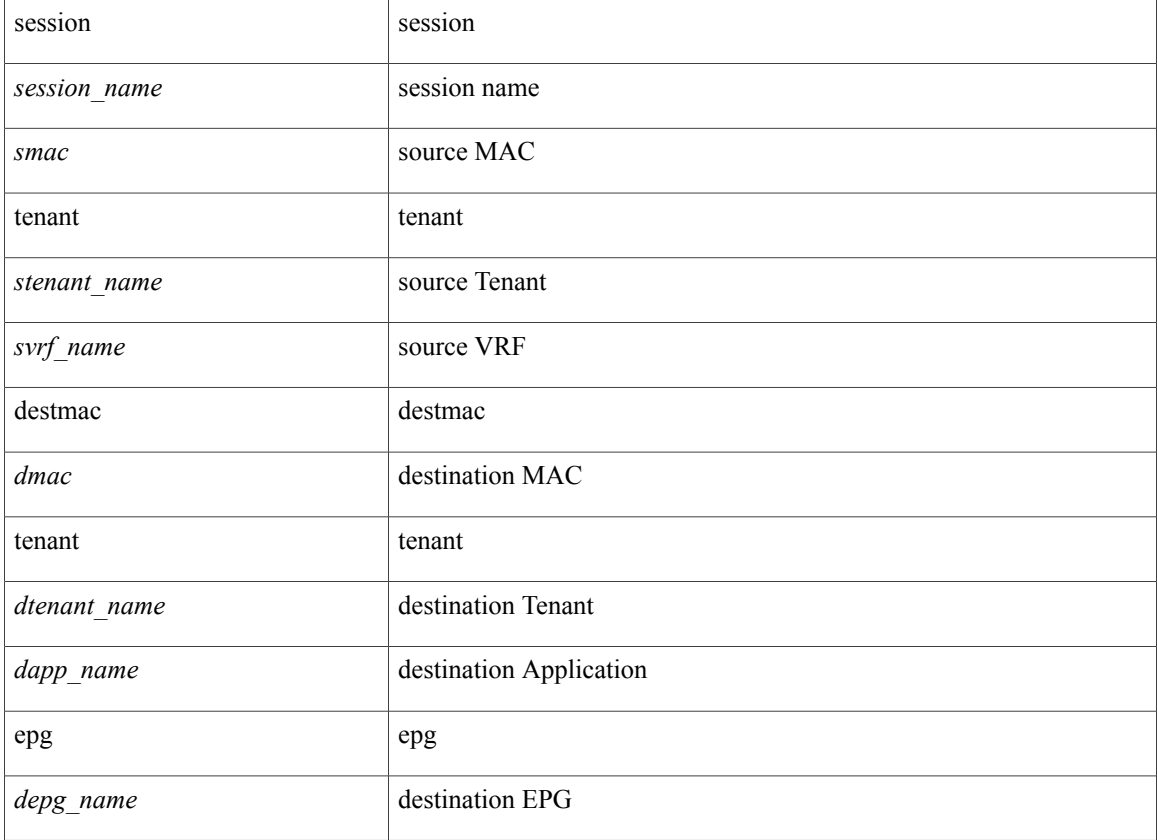

#### **Command Mode:** configure : Configuration Mode

## **Command Path:**

# configure [['terminal', 't']] (config)# troubleshoot eptoep session <session name> srcmac <smac> tenant <stenant name> vrf <svrf name> destmac <dmac> tenant <dtenant name> application <dapp\_name> epg <depg\_name>

# **troubleshoot eptoep session srcmac tenant vrf destmac tenant vrf**

**troubleshoot eptoep session <session\_name> srcmac <smac> tenant <stenant\_name> vrf <svrf\_name> destmac <dmac> tenant <dtenant\_name> vrf <dvrf\_name>**

**Description:** vrf

# **Syntax:**

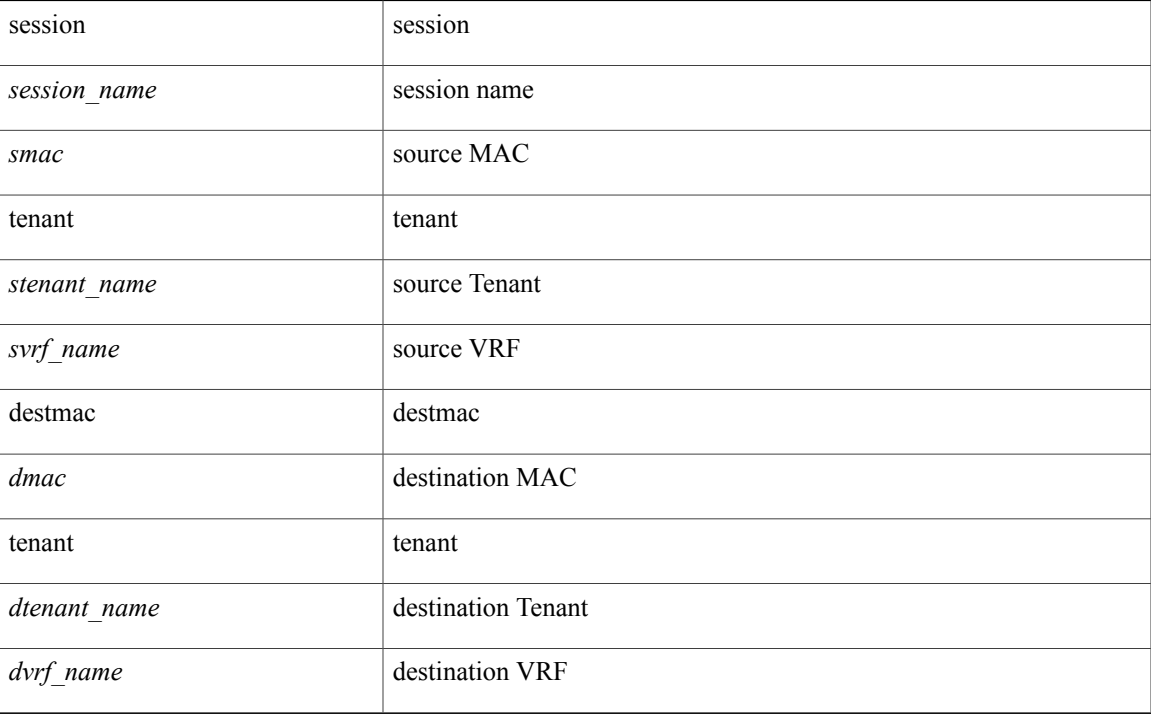

# **Command Mode:** configure : Configuration Mode

## **Command Path:**

# configure [['terminal', 't']] (config)# troubleshoot eptoep session <session name> srcmac <smac> tenant <stenant name> vrf <svrf name> destmac <dmac> tenant <dtenant name> vrf <dvrf name>

# **troubleshoot eptoep session starttime**

#### troubleshoot eptoep session <session\_name> starttime <start\_time> endtime <end\_time>

**Description:** Configure the start/end time of the session

# **Syntax:**

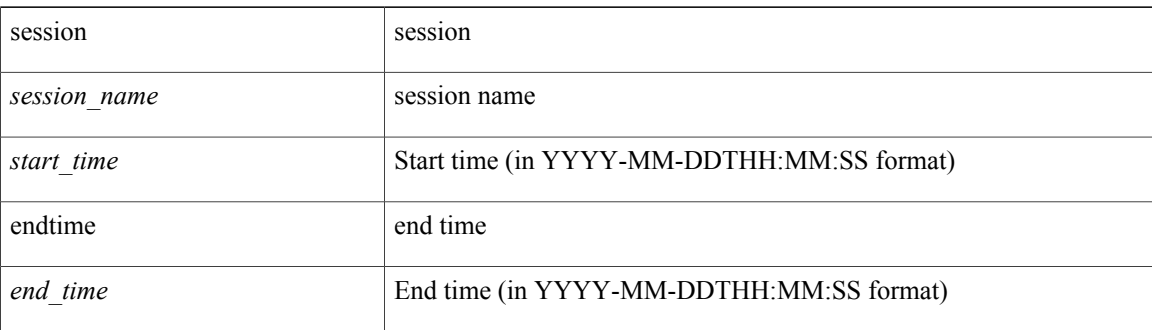

#### **Command Mode:** configure : Configuration Mode

### **Command Path:**

```
# configure [['terminal', 't']]
(config)# troubleshoot eptoep session <session name> starttime <start time> endtime <end time>
```
#### **Usage Note:**

- Use the **troubleshoot epext session** command when one endpoint is local to the fabric and the other endpoint is external to the fabric.
- Use the **troubleshoot eptoep session** command when both endpoints are local to the fabric.

Г

# **troubleshoot eptoep session traceroute**

#### **troubleshoot eptoep session <session\_name> traceroute**

**Description:** Start traceroute of a troubleshoot session

# **Syntax:**

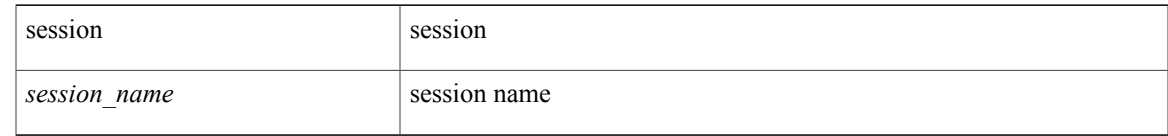

**Command Mode:** configure : Configuration Mode

# **Command Path:**

# configure [['terminal', 't']] (config)# troubleshoot eptoep session <session name> traceroute

# **Usage Note:**

- Use the **troubleshoot epext session** command when one endpoint is local to the fabric and the other endpoint is external to the fabric.
- Use the **troubleshoot eptoep session** command when both endpoints are local to the fabric.

# **troubleshoot eptoep session traceroute protocol icmp**

#### **troubleshoot eptoep session <session\_name> traceroute protocol icmp**

**Description:** ICMP protocol

**Syntax:**

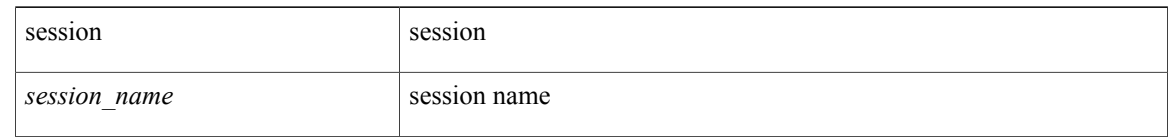

**Command Mode:** configure : Configuration Mode

### **Command Path:**

```
# configure [['terminal', 't']]
(config)# troubleshoot eptoep session <session name> traceroute protocol icmp
```
# **Usage Note:**

- Use the **troubleshoot epext session** command when one endpoint is local to the fabric and the other endpoint is external to the fabric.
- Use the **troubleshoot eptoep session** command when both endpoints are local to the fabric.

ı

# **troubleshoot eptoep session traceroute protocol tcp**

#### **troubleshoot eptoep session <session\_name> traceroute protocol tcp [destport <port>]**

**Description:** TCP protocol

# **Syntax:**

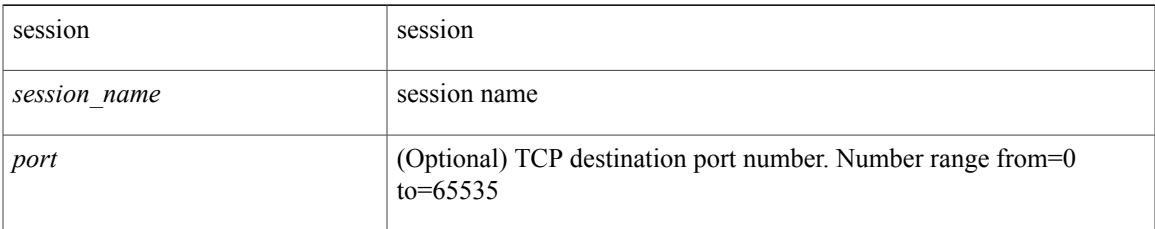

# **Command Mode:** configure : Configuration Mode

# **Command Path:**

```
# configure [['terminal', 't']]
(config)# troubleshoot eptoep session <session name> traceroute protocol tcp [destport
<port>]
```
#### **Usage Note:**

- Use the **troubleshoot epext session** command when one endpoint is local to the fabric and the other endpoint is external to the fabric.
- Use the **troubleshoot eptoep session** command when both endpoints are local to the fabric.

# **troubleshoot eptoep session traceroute protocol udp**

#### troubleshoot eptoep session <session\_name>traceroute protocol udp [destport <port>]

**Description:** UDP protocol

**Syntax:**

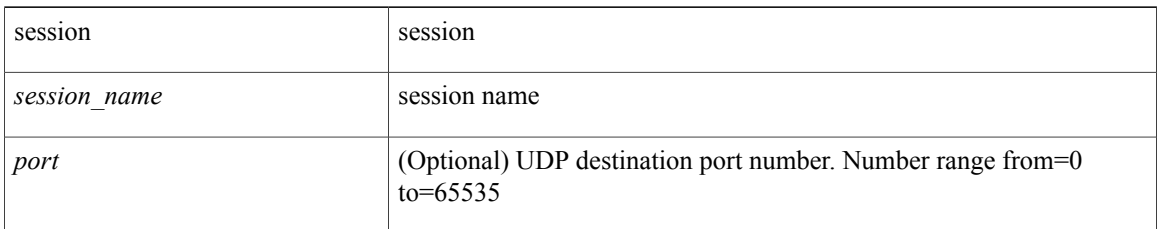

# **Command Mode:** configure : Configuration Mode

#### **Command Path:**

```
# configure [['terminal', 't']]
(config)# troubleshoot eptoep session <session name> traceroute protocol udp [destport
<port>]
```
#### **Usage Note:**

- Use the **troubleshoot epext session** command when one endpoint is local to the fabric and the other endpoint is external to the fabric.
- Use the **troubleshoot eptoep session** command when both endpoints are local to the fabric.

# **trusted-key**

 $\mathbf I$ 

# **trusted-key <id>**

**Description:** Configure trusted for ntp authentication key

**Syntax:**

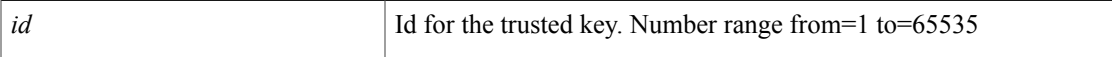

**Command Mode:** ntp : Configure the default ntp policy

```
# configure [['terminal', 't']]
(config)# pod 1
(config-pod)# ntp
(config-ntp)# trusted-key <id>
```
 $\mathbf I$